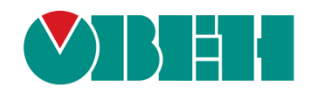

# **CODESYS V3.5**

# **Описание таргет-файлов**

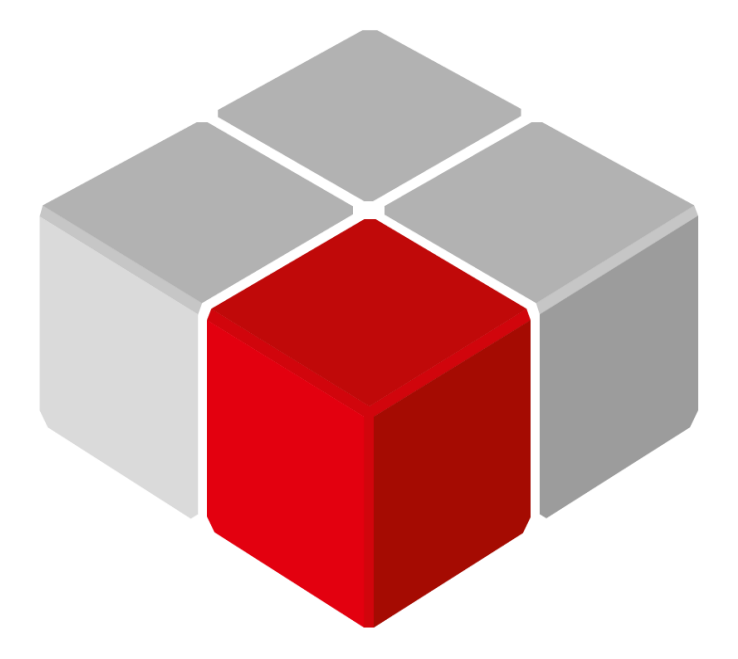

Руководство пользователя

10.06.2024 версия 3.2

# Оглавление

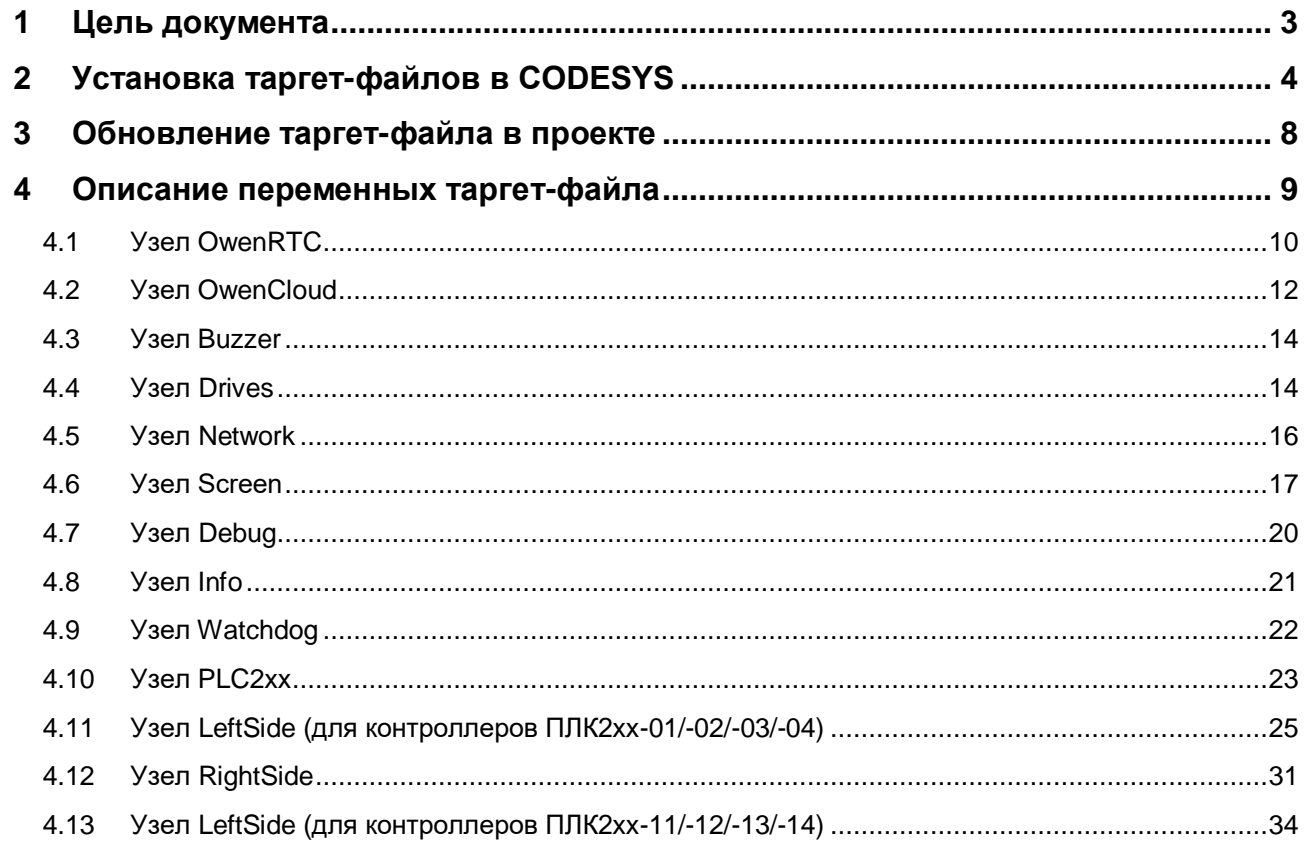

# <span id="page-2-0"></span>**1 Цель документа**

Настоящее руководство представляет собой описание переменных таргет-файла контроллеров ОВЕН, программируемых в CODESYS V3.5.

**Таргет-файл** (файл целевой платформы) является неотъемлемой частью каждого проекта CODESYS. Он содержит информацию о ресурсах контроллера, обеспечивает его связь со средой программирования и позволяет работать с дополнительным функционалом (например, яркостью подсветки, зуммером и т. д.). Каждая модель контроллера ОВЕН имеет соответствующий таргет-файл, который необходимо установить перед началом создания проекта в CODESYS. Таргет-файлы доступны на сайт[е owen.ru](https://www.owen.ru/) в разделе CODESYS [V3/Сервисное ПО.](https://www.owen.ru/product/codesys_v3/software)

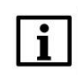

### **ПРИМЕЧАНИЕ**

Версия таргет-файла должна соответствовать версии прошивки контроллера.

Версии прошивки и таргет-файла *жестко связаны* между собой. Версия CODESYS может превышать версию таргет-файла, но корректная работа гарантируется только в случае соответствия версии среды программирования и таргет-файла.

Подробнее вопросы совместимости версий программного обеспечения рассмотрены в документе **CODESYS V3.5. FAQ**, доступном на сайте ОВЕН в разделе CODESYS [V3/Документация.](https://www.owen.ru/product/codesys_v3/documentation)

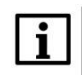

### **ПРИМЕЧАНИЕ**

Описываемый в документе функционал доступен только в таргет-файлах версии **3.5.11.**x и выше (причем набор доступного функционала зависит от конкретной версии таргет-файла).

В случае использования в проекте AT-адресации (прямых обращений к адресам типа %IW, %QW) после обновления таргета до версии **3.5.11.x** (и выше) корректность работы проекта может нарушиться (поскольку таргет также использует адреса из этого пространства). AT-адресация не рекомендуется к использованию – концепция **CODESYS V3** предполагает, что пользователь должен работать с переменными, а не с физическими адресами.

## <span id="page-3-0"></span>**2 Установка таргет-файлов в CODESYS**

Таргет-файлы доступны на сайте [owen.ru](https://www.owen.ru/) в разделе CODESYS [V3/Сервисное ПО,](https://www.owen.ru/product/codesys_v3/software) а также могут быть загружены из web-конфигуратора контроллера (вкладка **ПЛК/Загрузки**). Таргет-файлы распространяется в виде файлов формата **.package**. Для установки пакета в **CODESYS** в меню **Инструменты** следует выбрать пункт **CODESYS Installer:**

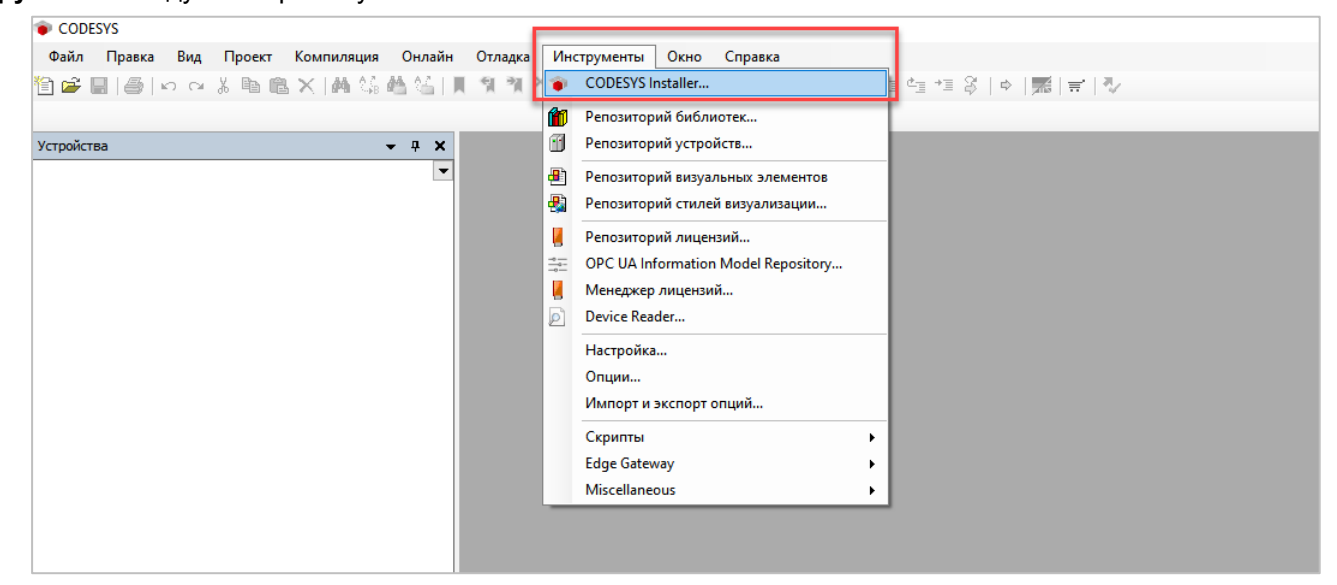

**Рисунок 2.1 – Запуск CODESYS Installer**

# i.

#### **ПРИМЕЧАНИЕ**

В случае ограничения прав пользователя на ПК, где установлен **CODESYS,** может потребоваться запустить среду программирования и **CODESYS Installer** от имени администратора.

В появившемcя окне следует нажать кнопку **Install File** и указать путь к файлу **.package**:

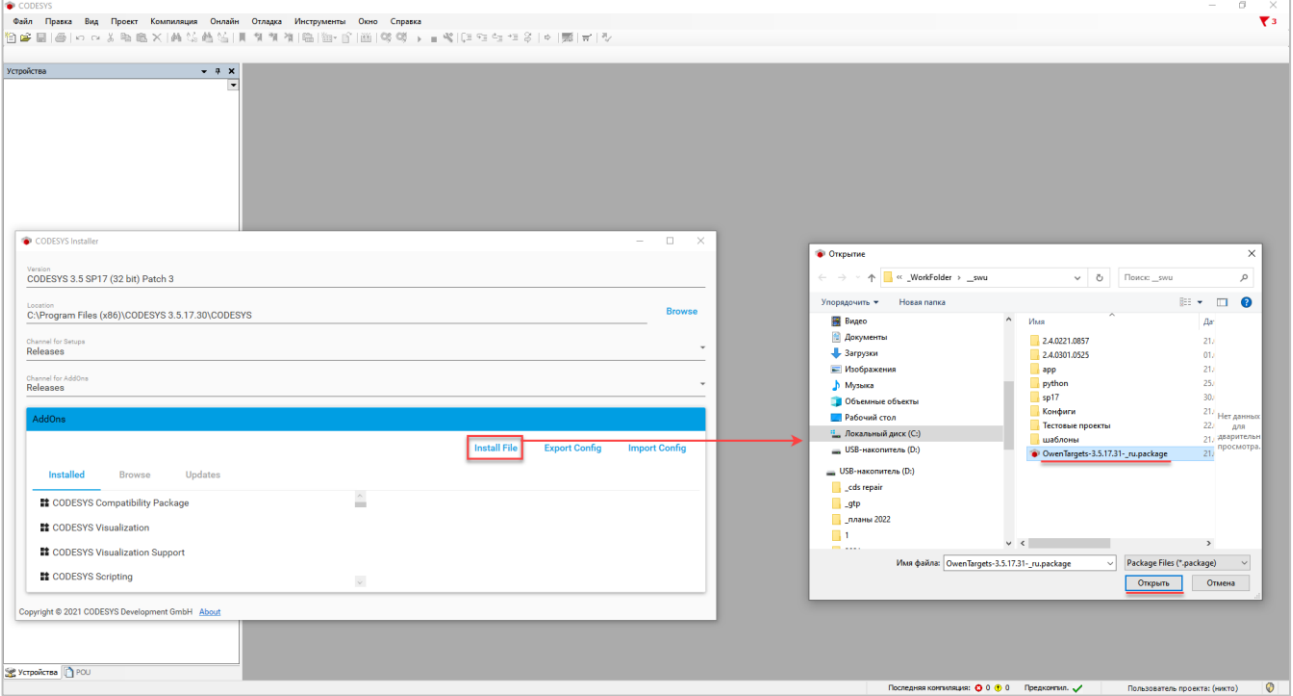

**Рисунок 2.2 – Выбор пакета**

В появившемся окне следует нажать **OK** для подтверждения установки:

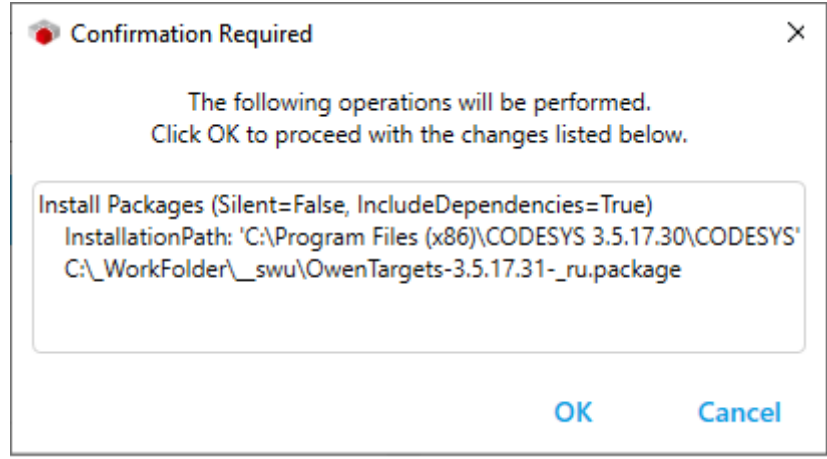

**Рисунок 2.3 – Подтверждение установки (1)**

В появившемся окне следует установить галочку **I want to continue…** для подтверждения установки неподписанного пакета и нажать кнопку **Continue**.

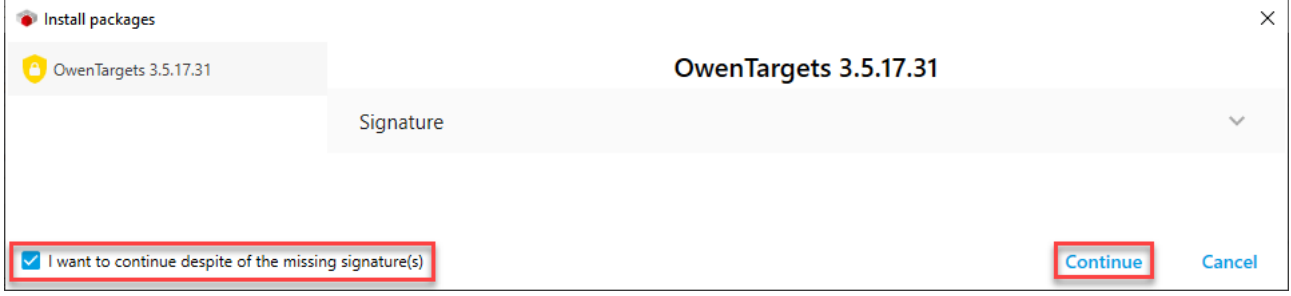

**Рисунок 2.4 – Подтверждение установки (2)**

Если к этому моменту среда CODESYS еще запущена, то появится окно с предупреждением. Необходимо закрыть среду и нажать **ОК**.

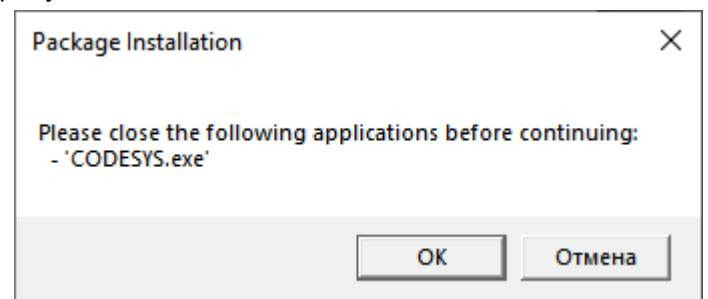

**Рисунок 2.5 – Окно с предупреждением о необходимости закрытия среды для продолжения установки пакета**

После этого начнется процесс установки пакета таргет-файлов.

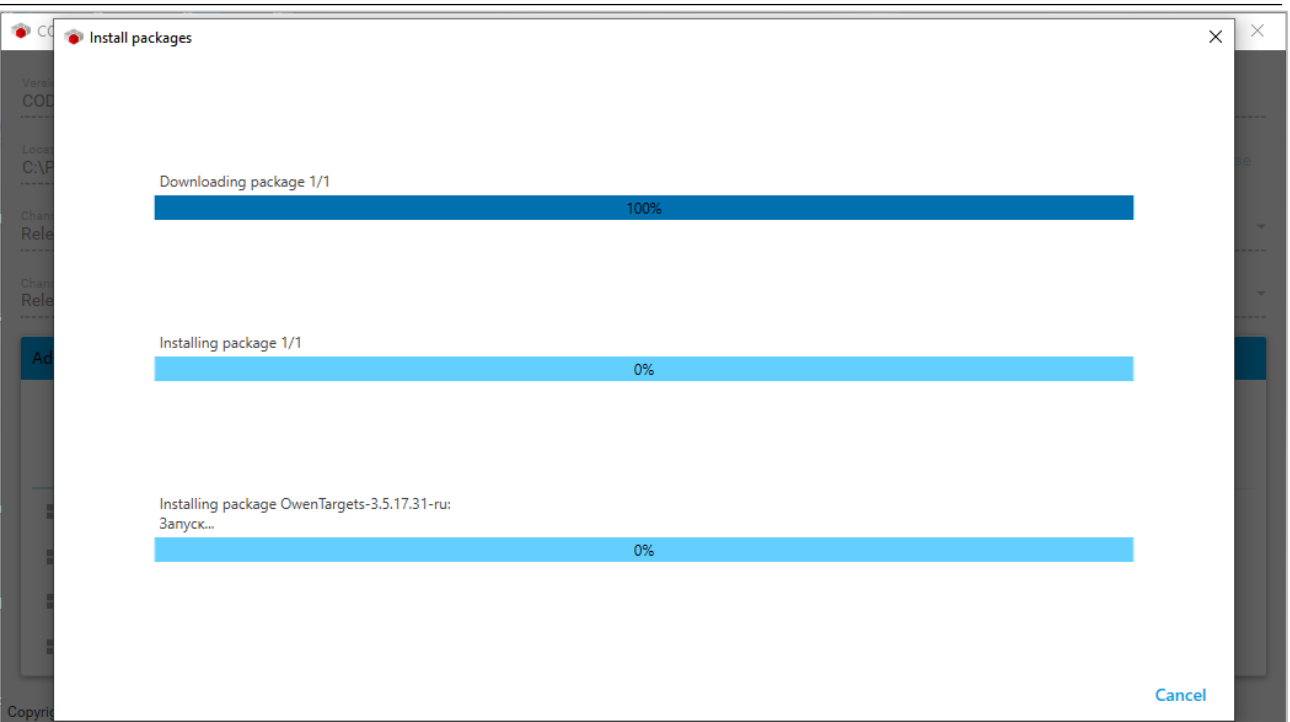

**Рисунок 2.6 – Установка пакета**

После окончания установки пакета появится информационное окно. Следует нажать **Ок**:

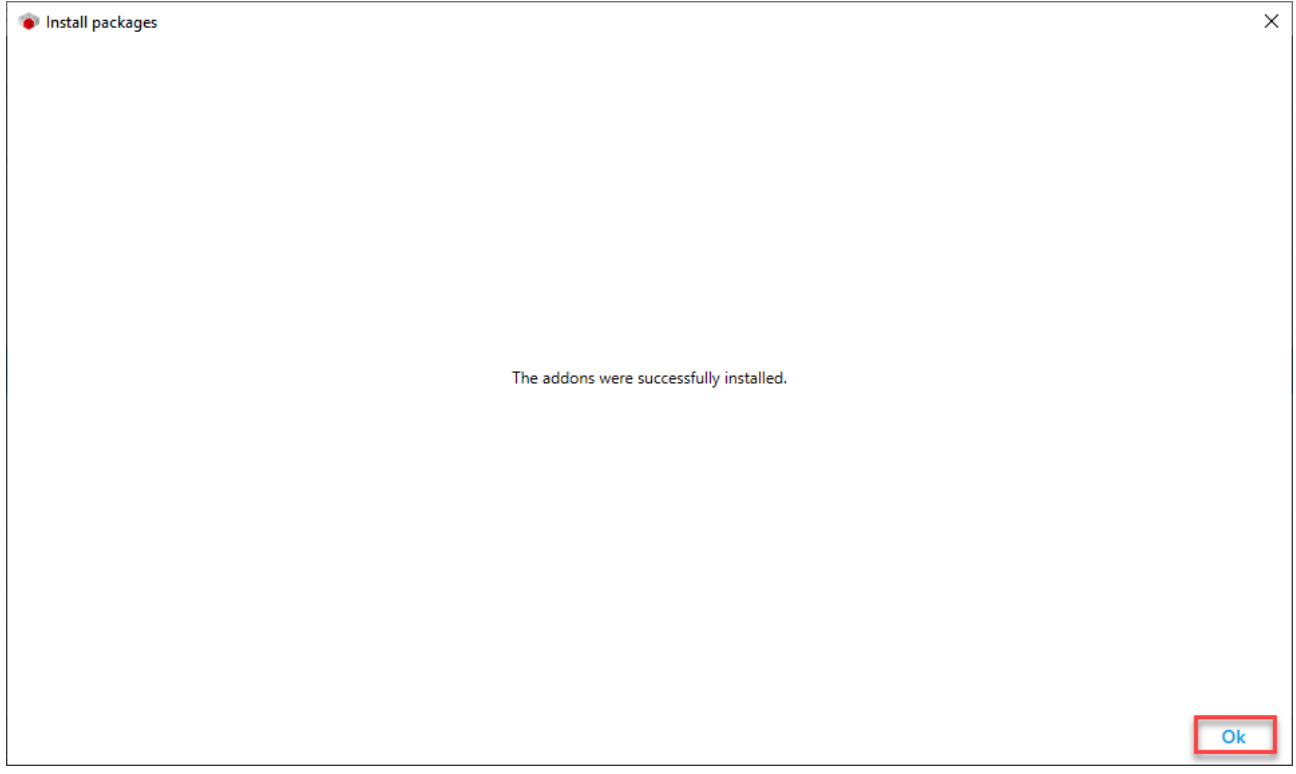

**Рисунок 2.7 – Завершение установки таргет-файлов**

Установленный пакет будет отображаться на вкладке **AddOns/Installed**. Теперь можно запустить CODESYS и создать новый проект с использованием установленных таргет-файлов.

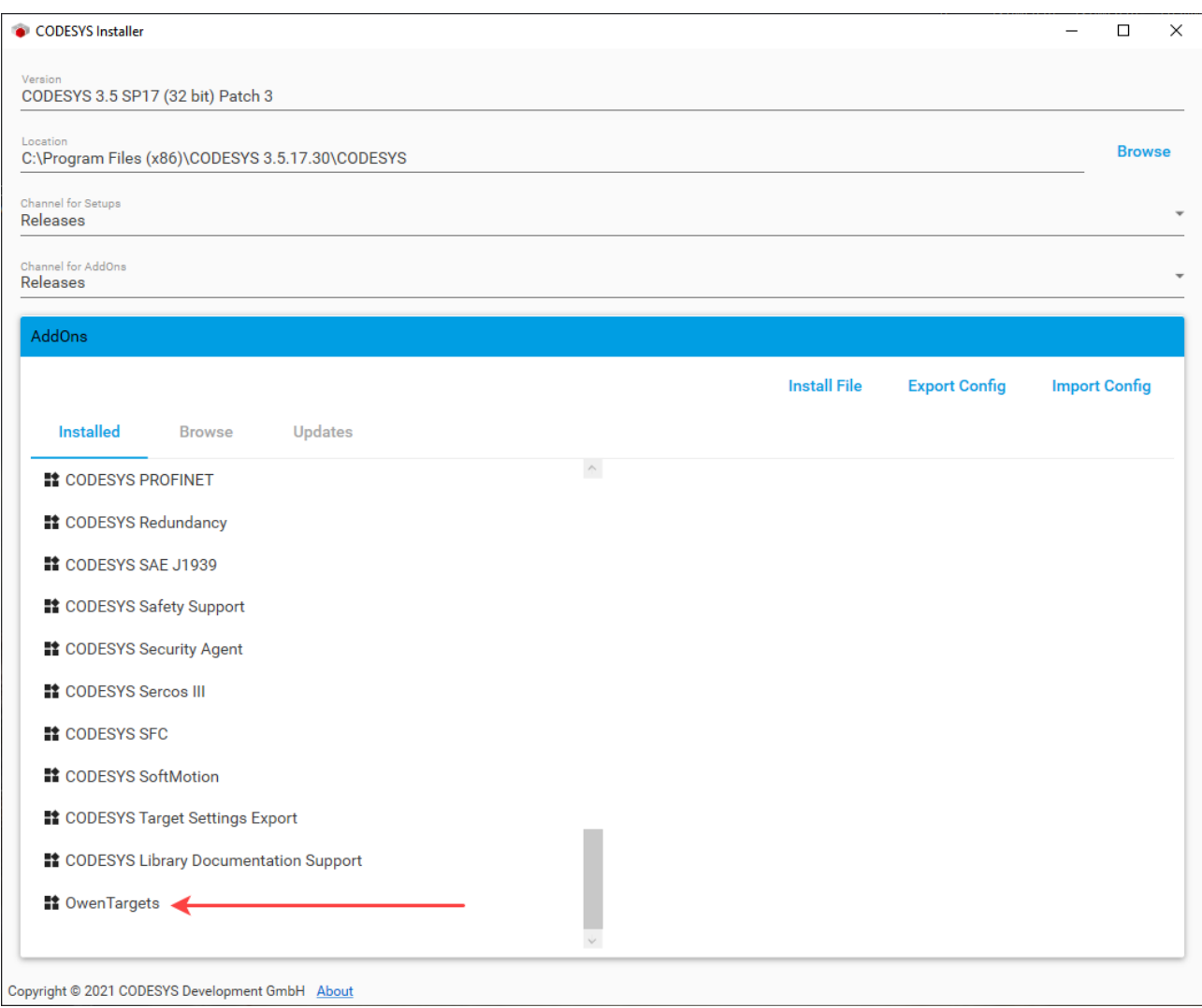

**Рисунок 2.8 – Отображение установленного пакета**

### <span id="page-7-0"></span>**3 Обновление таргет-файла в проекте**

Для обновления таргет-файла в проекте **CODESYS** следует нажать **ПКМ** на компонент **Device** и выбрать команду **Обновить устройство**. В появившемся окне указывается нужный таргет-файл. Для отображения всех доступных версий таргет-файлов следует поставить галочку **Отображать все версии**.

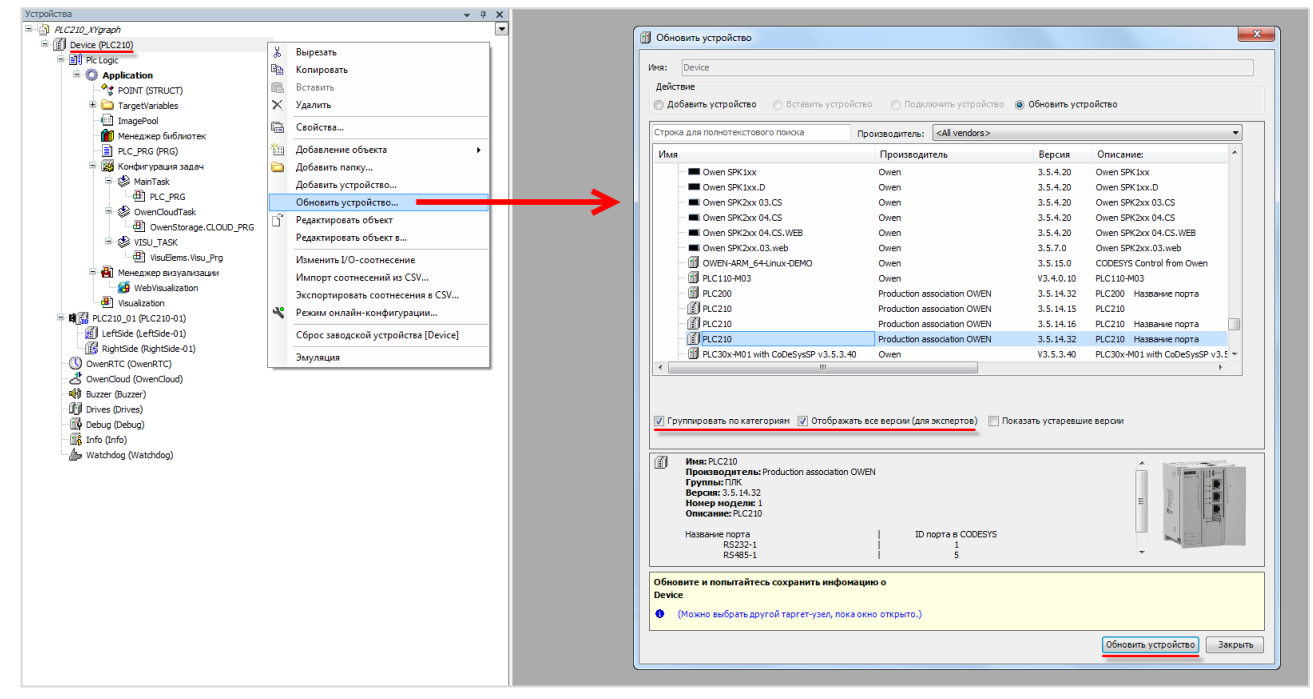

**Рисунок 3.1 – Обновление таргет-файла в проекте CODESYS**

# <span id="page-8-0"></span>**4 Описание переменных таргет-файла**

В случае использования таргет-файлов версии **3.5.11.x** и выше в проект **CODESYS** будут автоматически добавлены дополнительные узлы, содержащие вкладки с каналами. Число узлов может меняться в зависимости от выбранного таргета.

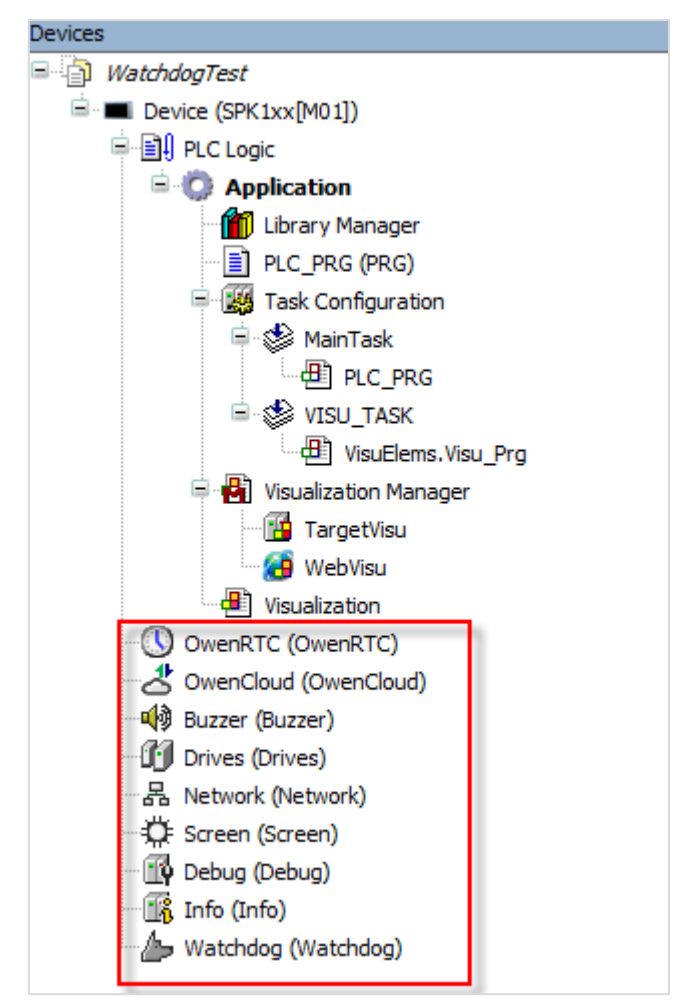

**Рисунок 4.1 – Узлы переменных таргет-файла в проекте CODESYS**

Для привязки переменной проекта к каналу следует дважды нажать **ЛКМ** на соответствующую строку столбца **Переменная**, после чего выбрать нужную переменную с помощью **Ассистента ввода**:

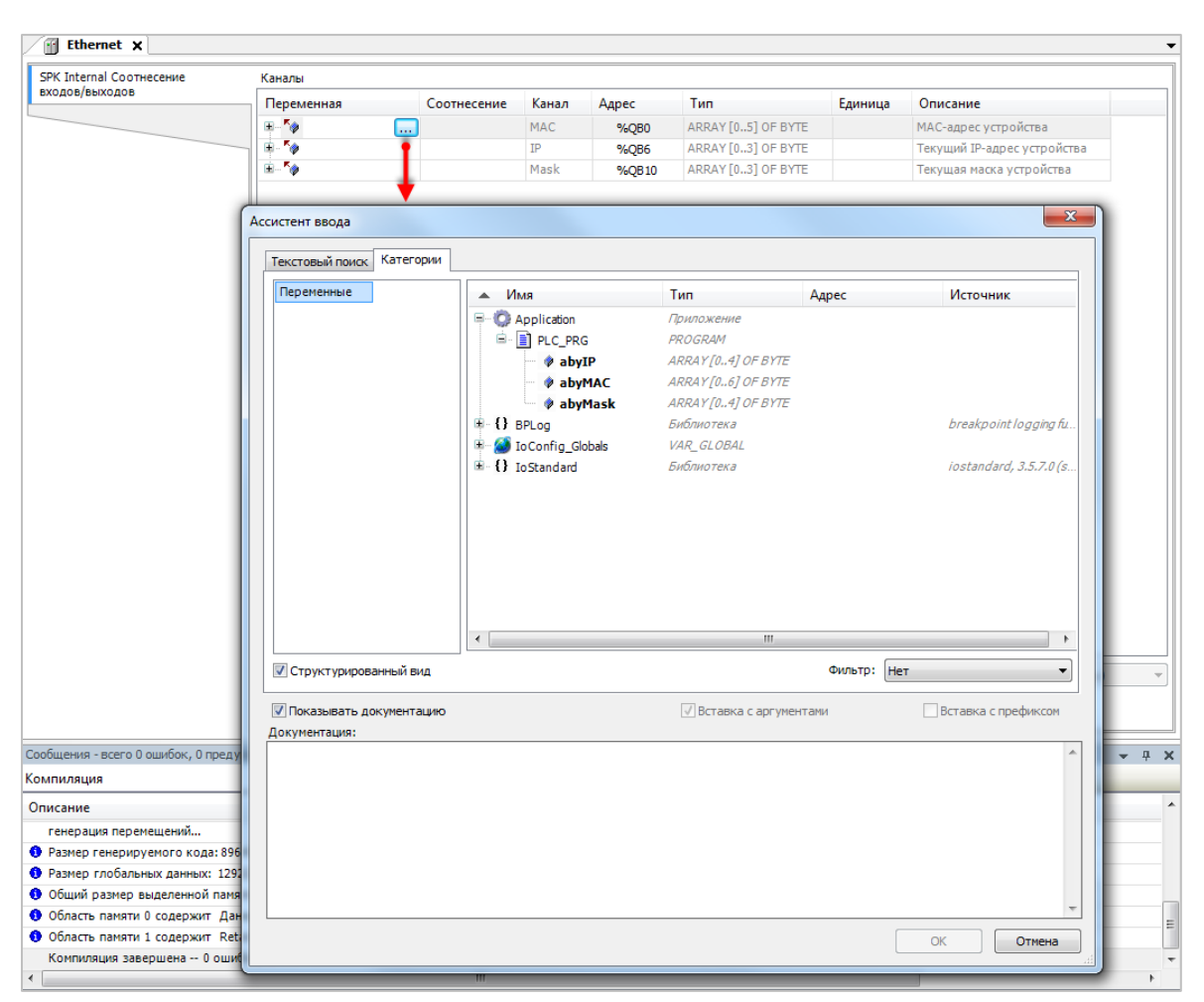

**Рисунок 4.2 – Привязка переменных к каналам таргет-файла**

# <span id="page-9-0"></span>**4.1 Узел OwenRTC**

Узел **OwenRTC** используется для работы с системным временем. Присутствует в контроллерах: **СПК1хх [М01], СПК210, ПЛК2xx**

| <b>OwenRTC Соотнесение</b><br>входов/выходов | <b>Найти</b>                       |                        | Фильтр Показать все |                     | • Ф Добавить ФБ для Ю-канала • Перейти к экземпляру      |
|----------------------------------------------|------------------------------------|------------------------|---------------------|---------------------|----------------------------------------------------------|
| OwenRTC MBK-объектов                         | Переменная                         | Канал                  | Адрес               | Tun                 | Описание                                                 |
|                                              | <b>Дата и время</b>                |                        |                     |                     |                                                          |
| Состояние                                    | ۰,                                 | Year                   | %IW52               | <b>UINT</b>         | Текущий год                                              |
|                                              | ۹þ                                 | Month                  | %IB106              | <b>USINT</b>        | Текущий месяц                                            |
| Информация                                   | ۹۵                                 | Day                    | %IB107              | <b>USINT</b>        | Текуший день                                             |
|                                              | ×,                                 | Hour                   | %IB108              | <b>USINT</b>        | Текущий час                                              |
|                                              | ×,                                 | Minute                 | %IB109              | <b>USINT</b>        | Текущая минута                                           |
|                                              | ×þ                                 | Second                 | %IB110              | <b>USINT</b>        | Текущая секунда                                          |
|                                              | ×.                                 | Day of Week            | %IB111              | <b>USINT</b>        | Номер дня недели (1 - Пн)                                |
|                                              | ۰,                                 | Week of Year           | %IB112              | <b>USINT</b>        | Номер недели года                                        |
|                                              | ×.<br>床                            | Format Date            | %IB113              | ARRAY [080] OF BYTE | Дата в формате: дд.мм.гггг                               |
|                                              | E- 16                              | Format Time            | %IB194              | ARRAY [080] OF BYTE | Время в формате: чч:мм:сс                                |
|                                              | ×,                                 | UTC Offset             | %IB275              | <b>SINT</b>         | Смещение UTC (-12., 14)                                  |
|                                              | Hs.                                | Date And Time          | %ID69               | DT                  | Системное время в формате Unixtime                       |
|                                              | <b>Е- Пастройки даты и времени</b> |                        |                     |                     |                                                          |
|                                              | ۰,                                 | <b>New Year</b>        | %QW60               | <b>UINT</b>         | Устанавливаемый год (19702099)                           |
|                                              | 56                                 | New Month              | %OB122              | <b>USINT</b>        | Устанавливаемый месяц (112)                              |
|                                              | $\mathbf{r}_0$                     | <b>New Day</b>         | %QB123              | <b>USINT</b>        | Устанавливаемый день (131)                               |
|                                              | 56                                 | <b>New Hour</b>        | %OB124              | <b>USINT</b>        | Устанавливаемый час (023)                                |
|                                              | ×6                                 | <b>New Minute</b>      | %QB125              | <b>USINT</b>        | Устанавливаемая минута (059)                             |
|                                              | 54                                 | <b>New Second</b>      | %OB126              | <b>USINT</b>        | Устанавливаемая секунда (059)                            |
|                                              | 50                                 | New UTC Offset         | %QB127              | <b>SINT</b>         | Устанавливаемое смещение UTC (-1214)                     |
|                                              | <b>Ke</b>                          | <b>Set Settings DT</b> | %QX128.0            | <b>BIT</b>          | По переднему фронту - Применить настройки даты и времени |
|                                              | 56                                 | Sync time by NTP       | %QX210.0            | <b>BIT</b>          | Синхронизировать время по NTP                            |
|                                              | ×.                                 | <b>System Timer</b>    | %IL36               | LTIME               | Системный таймер ПЛК                                     |
|                                              | ×,                                 | Operating Time         | %IL37               | LTIME               | Время работы контроллера                                 |

**Рисунок 4.3 – Каналы узла OwenRTC**

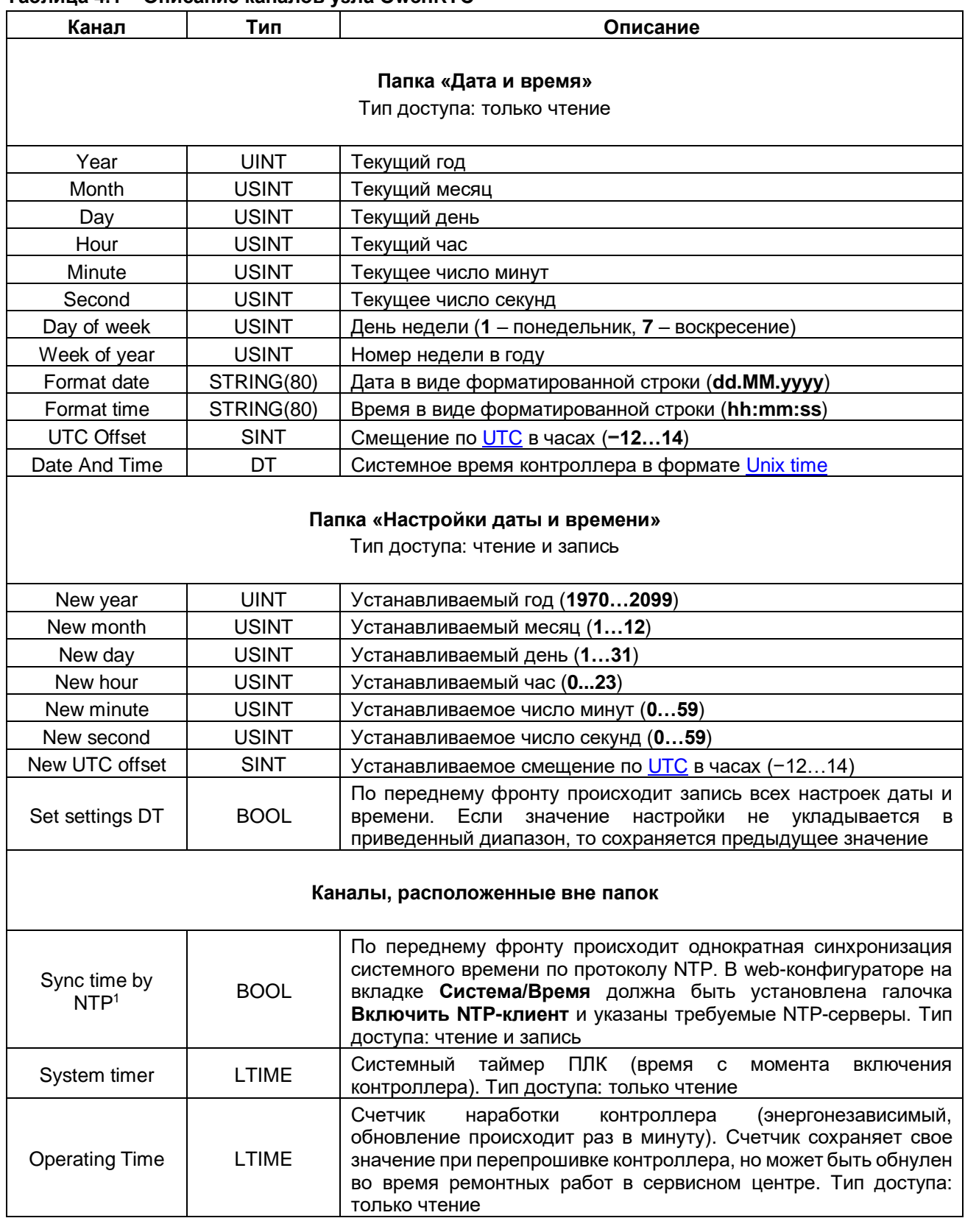

### **Таблица 4.1 – Описание каналов узла OwenRTC**

-

<sup>1</sup> Данный канал присутствует только у контроллеров ПЛК210-1x СПК210

# <span id="page-11-0"></span>**4.2 Узел OwenCloud**

Узел **OwenCloud** используется для подключения к облачному сервису [OwenCloud.](file:///D:/Документация/СПК%20v2/!Финал/doc/owencloud.ru) Присутствует в контроллерах: **СПК1хх [М01], СПК210, ПЛК2xx**

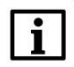

### **ПРИМЕЧАНИЕ**

Информация по настройке обмена с OwenCloud приведена в документе **CODESYS V3.5. Настройка обмена с верхним уровнем**

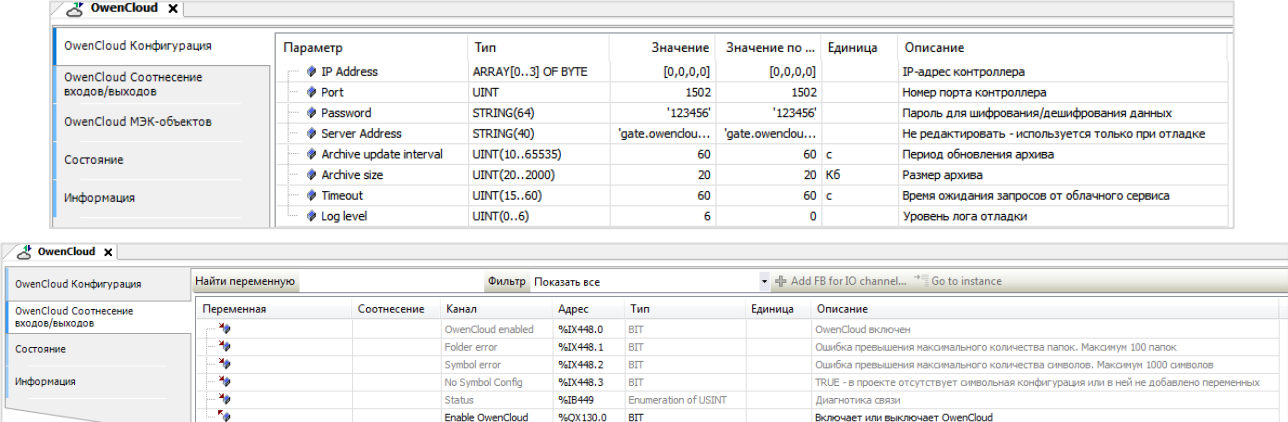

### **Рисунок 4.4 – Каналы узла OwenCloud**

#### **Таблица 4.2 – Описание каналов узла OwenCloud**

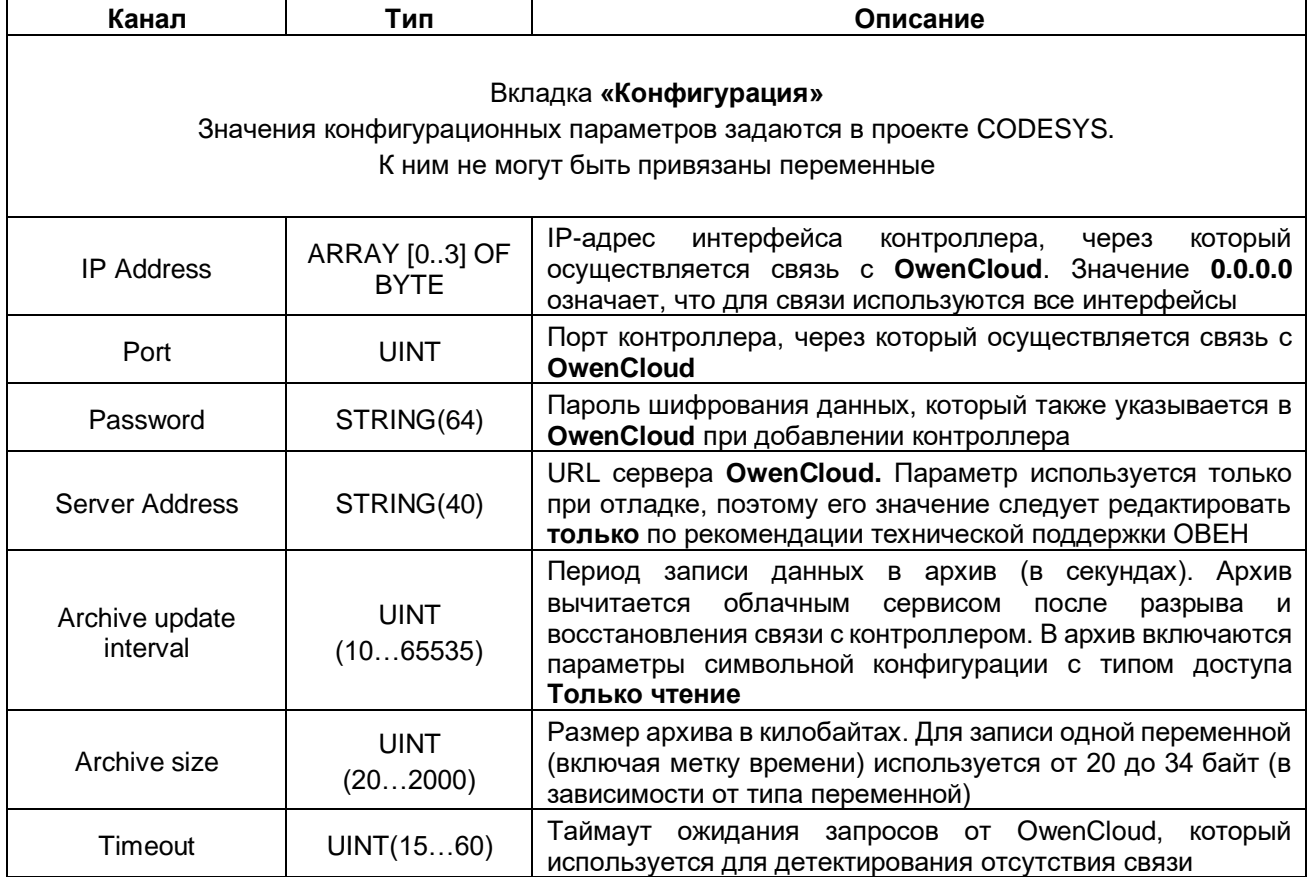

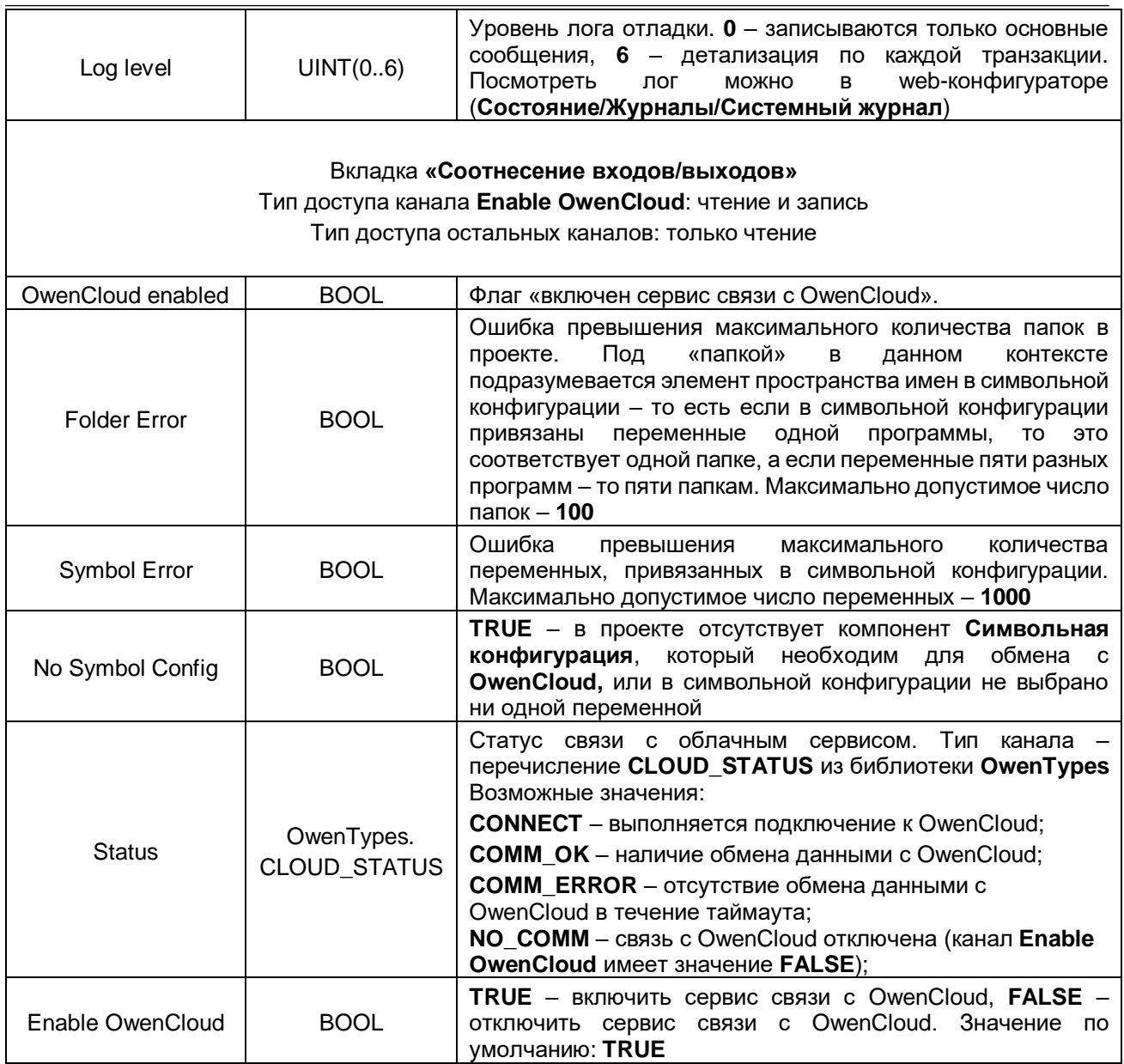

# <span id="page-13-0"></span>**4.3 Узел Buzzer**

Узел **Buzzer** используется для управления пьезоизлучателем (зуммером). Присутствует в контроллерах: **СПК1хх [М01], СПК210, ПЛК2xx**

| o Buzzer ×                                  |            |             |                      |          |               |         |                                                                |
|---------------------------------------------|------------|-------------|----------------------|----------|---------------|---------|----------------------------------------------------------------|
| <b>Buzzer Соотнесение</b><br>входов/выходов | Найти      |             | Фильтр Показать все  |          |               |         | • ф Добавить ФБ для Ю-канала <sup>+</sup> Перейти к экземпляру |
| Buzzer МЭК-объектов                         | Переменная | Соотнесение | Канал                | Адрес    | Tип           | Единица | Описание                                                       |
|                                             |            |             | Buzzer enabled       | %DX210.0 | <b>BIT</b>    |         | Состояние пьезоизлучателя                                      |
| Состояние                                   | к,         |             | <b>Enable Buzzer</b> | %QX178.0 | <b>BIT</b>    |         | Включает или выключает пьезоизлучатель                         |
|                                             | <b>LA</b>  |             | Sound frequency      | %QW90    | UINT(5008000) | Гu      | Частота звука                                                  |
| Информация                                  |            |             |                      |          |               |         |                                                                |
|                                             |            |             |                      |          |               |         |                                                                |

**Рисунок 4.5 – Каналы узла Buzzer**

**Таблица 4.3 – Описание каналов узла Buzzer**

| Канал           | Тип           | Описание                                                                                                    |
|-----------------|---------------|----------------------------------------------------------------------------------------------------|
| Buzzer enabled  | <b>BOOL</b>   | (зуммера). Принимает<br>Состояние<br>пьезоизлучателя<br>значение TRUE на время включения зуммера. Тип<br>доступа: только чтение |
| Enable buzzer   | <b>BOOL</b>   | Бит управления зуммером. Зуммер включен, пока эта<br>переменная имеет значение TRUE. Тип доступа: чтение и<br>запись            |
| Sound frequency | UINT(5008000) | Частота звука в герцах. Тип доступа: чтение и запись                                                                            |

## <span id="page-13-1"></span>**4.4 Узел Drives**

Узел **Drives** содержит информацию о памяти контроллера и накопителей, подключенных к нему. Информация обновляется раз в 5 секунд.

Присутствует в контроллерах: **СПК1хх [М01], СПК210, ПЛК2xx**

| <b>Drives CootHeceHNe</b><br>входов/выходов | Найти переменную            |             |                         | Фильтр Показать все |              |         | $\bullet$                                      |
|---------------------------------------------|-----------------------------|-------------|-------------------------|---------------------|--------------|---------|------------------------------------------------|
| Состояние                                   | Переменная                  | Соотнесение | Канал                   | Адрес               | Tun          | Единица | Описание                                       |
|                                             | ۰.                          |             | <b>Enable Drives</b>    | %OX172.1            | <b>BIT</b>   |         | Включает или выключает устройство Drives       |
| Информация                                  | <b>B</b> - Встроенная Flash |             |                         |                     |              |         |                                                |
|                                             | ۹ø                          |             | FS size                 | %IL24               | <b>ULINT</b> | байт    | Размер встроенной Flash памяти                 |
|                                             | ×,                          |             | <b>FS</b> used          | %IL25               | <b>ULINT</b> | байт    | Размер занятой встроенной Flash памяти         |
|                                             | ¥è                          |             | FS free                 | %IL26               | <b>ULINT</b> | байт    | Размер свободной встроенной Flash памяти       |
|                                             | <b>E</b> USB Flash          |             |                         |                     |              |         |                                                |
|                                             | ۹ø                          |             | <b>USB Mounted</b>      | %IX216.0            | <b>BIT</b>   |         | USB Flash примонтирована                       |
|                                             | $\overline{\phantom{a}}$    |             | <b>USB Unmount</b>      | %OX172.2            | <b>BIT</b>   |         | По переднему фронту - Размонтировать USB Flash |
|                                             | ۹ø                          |             | <b>USB Unmount done</b> | %IX216.1            | <b>BIT</b>   |         | Размонтирование USB Flash завершено            |
|                                             | ۹ø                          |             | USB size                | %IL28               | <b>ULINT</b> | байт    | Размер USB Flash памяти                        |
|                                             | ۹ø                          |             | <b>USB</b> used         | %IL29               | <b>ULINT</b> | байт    | Размер занятой USB Flash памяти                |
|                                             | ×.                          |             | <b>USB</b> free         | %IL30               | <b>ULINT</b> | байт    | Размер свободной USB Flash памяти              |
|                                             | <b>E</b> MMC Flash          |             |                         |                     |              |         |                                                |
|                                             | ۹è                          |             | MMC Mounted             | %TX248.0            | <b>BIT</b>   |         | MMC Flash примонтирована                       |
|                                             | 56                          |             | MMC Unmount             | %QX172.3            | <b>BIT</b>   |         | По переднему фронту - Размонтировать MMC Flash |
|                                             | ×ė                          |             | MMC Unmount done        | %TX248.1            | <b>BIT</b>   |         | Размонтирование MMC Flash завершено            |
|                                             | ×6                          |             | MMC size                | 961132              | <b>ULTNT</b> | байт    | Размер MMC Flash памяти                        |
|                                             | ×,                          |             | MMC used                | %IL33               | <b>ULTNT</b> | байт    | Размер занятой MMC Flash памяти                |
|                                             | ×6                          |             | MMC free                | %11.34              | <b>ULTNT</b> | байт    | Размер свободной MMC Flash памяти              |

**Рисунок 4.6 – Каналы узла Drives**

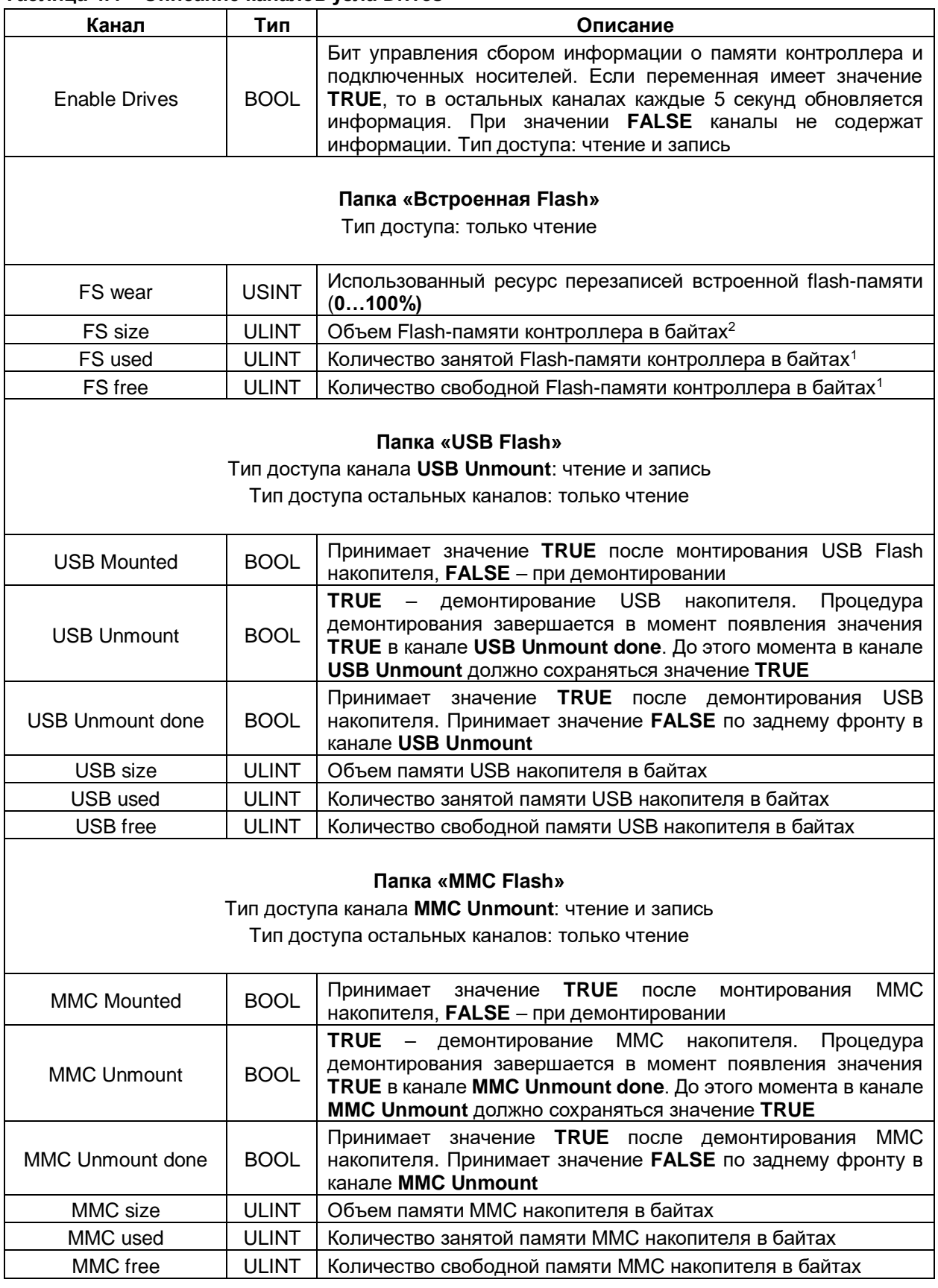

### **Таблица 4.4 – Описание каналов узла Drives**

-

 $2$  Здесь отображается не объем физической памяти, а объем области, выделенный системе исполнения CODESYS

# <span id="page-15-0"></span>**4.5 Узел Network**

Узел **Network** содержит информацию о сетевых настройках контроллера и позволяет изменять их. Присутствует в контроллерах: **СПК1хх [М01], СПК210**

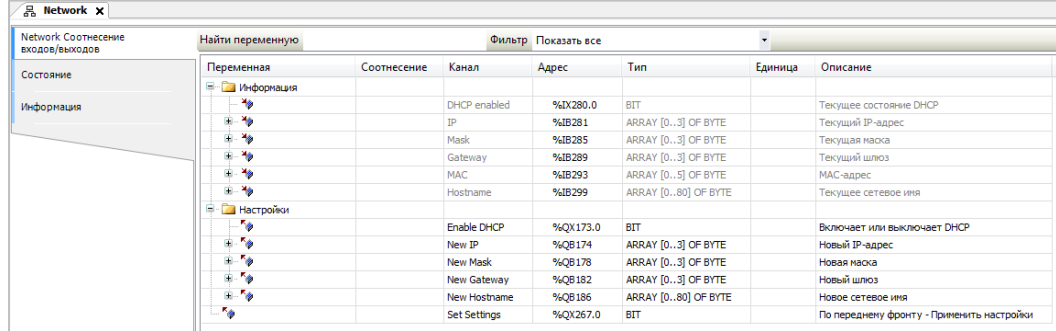

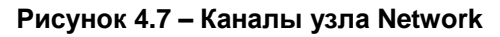

### **Таблица 4.5 – Описание каналов узла Network**

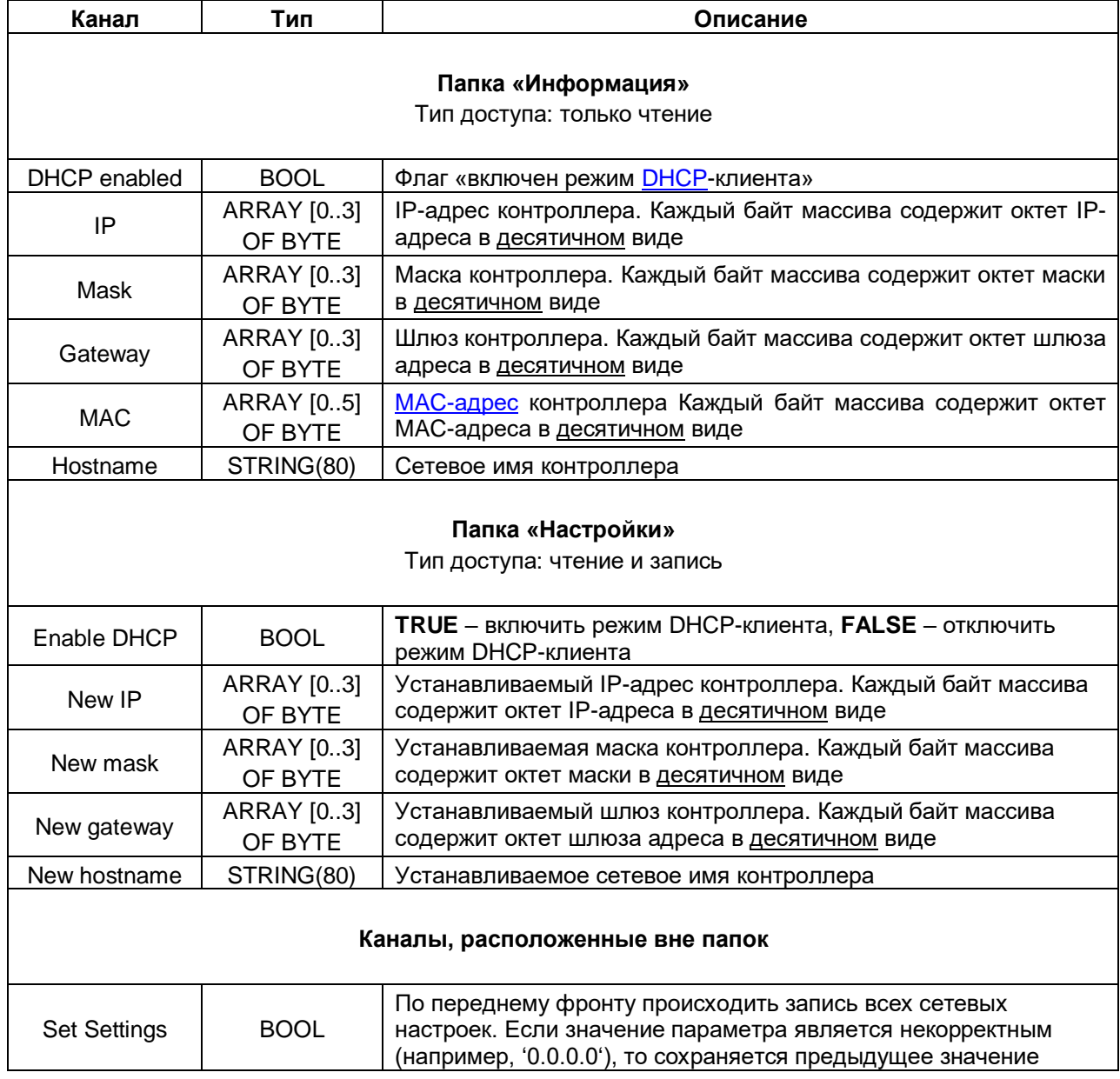

### <span id="page-16-0"></span>**4.6 Узел Screen**

Узел **Screen** используется для управления яркостью подсветки дисплея. Функционал данного узла работает только в случае наличия в проекте экранов визуализации и задачи **VISU\_TASK** (имя этой задачи не должно отличаться от имени задачи визуализации по умолчанию). Присутствует в контроллерах: **СПК1хх [М01], СПК210**

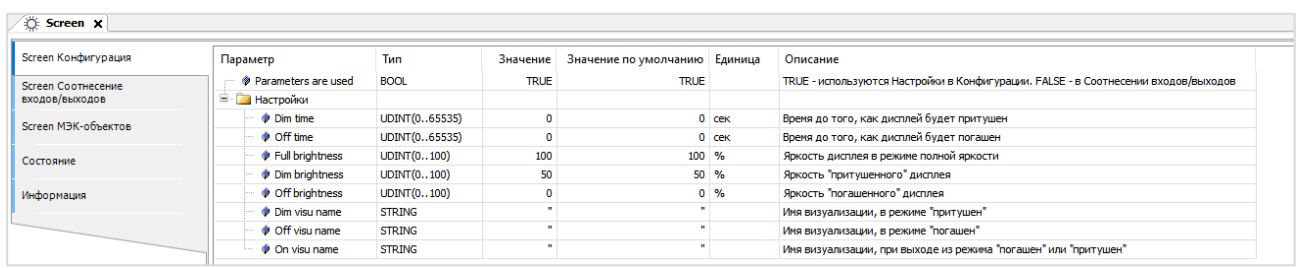

| Screen Конфигурация             | Найти                |                        | Фильтр Показать все |                     |            | • ф Добавить ФБ для Ю-канала • Перейти к экземпляру                  |
|---------------------------------|----------------------|------------------------|---------------------|---------------------|------------|----------------------------------------------------------------------|
| Screen Соотнесение              | Переменная           | Канал                  | Адрес               | Tun                 | Единица    | Описание                                                             |
| входов/выходов                  | ¥ø                   | <b>Get Brightness</b>  | %ID101              | UDINT(0100)         | $\%$       | Текущая яркость дисплея                                              |
| Screen M <sub>H</sub> -объектов | ۰.                   | Wake up                | %QX192.0            | <b>BIT</b>          |            | По переднему фронту - выход из режима "погашен" или "притушен"       |
|                                 | <b>Telesting</b>     | SwitchToWaitMode       | %QX192.1            | <b>BIT</b>          |            | По переднему фронту - корректно завершается процесс рантайма CODESYS |
| Состояние                       | <b>E</b> - Настройки |                        |                     |                     |            |                                                                      |
|                                 | 50                   | Dim time               | %QD49               | UDINT(065535)       | <b>CEK</b> | Время до того, как дисплей будет притушен                            |
| Информация                      | ×.                   | Off time               | %QD50               | UDINT(065535)       | <b>CEK</b> | Время до того, как дисплей будет погашен                             |
|                                 | ×.                   | <b>Full brightness</b> | %QD51               | <b>UDINT(0100)</b>  | %          | Яркость дисплея в режиме полной яркости                              |
|                                 | ×.                   | Dim brightness         | %QD52               | UDINT(0100)         | %          | Яркость "притушенного" дисплея                                       |
|                                 | ×.                   | Off brightness         | %QD53               | UDINT(0100)         | $\%$       | Яркость "погашенного" дисплея                                        |
|                                 | ⊞- 5⊜                | Dim visu name          | %QB216              | ARRAY [080] OF BYTE |            | Имя визуализации, в режиме "притушен"                                |
|                                 | E-50                 | Off visu name          | %QB297              | ARRAY [080] OF BYTE |            | Имя визуализации, в режиме "погашен"                                 |
|                                 | E - 5                | On visu name           | %QB378              | ARRAY [080] OF BYTE |            | Имя визуализации, при выходе из режима "погашен" или "притушен"      |

**Рисунок 4.8 – Каналы узла Screen**

### **Таблица 4.6 – Описание каналов узла Screen**

| Канал                         | Тип                | Описание                                                                                                    |
|-------------------------------|--------------------|----------------------------------------------------------------------------------------------------|
|                               |                    | Вкладка «Конфигурация»<br>Значения конфигурационных параметров задаются в проекте CODESYS.<br>К ним не могут быть привязаны переменные                                                                                                    |
| Parameters are used           | <b>BOOL</b>        | Настройка определяет, какие параметры дисплея являются<br>активными. TRUE - используются параметры вкладки<br>Конфигурация, FALSE - используются параметры вкладки<br>Соотнесение входов/выходов                                                                                                    |
| Dim time*                     | <b>UDINT</b>       | Время до перехода в режим «дисплей притушен» в<br>секундах. При значении 0 - режим не используется                                                                                                    |
| Off time*                     | <b>UDINT</b>       | Время до перехода в режим «дисплей погашен» в секундах.<br>При значении 0 - режим не используется                                                                                                    |
| Full brightness               | <b>UDINT(0100)</b> | Яркость подсветки в нормальном режиме работы в %                                                                                                    |
| Dim brightness                | <b>UDINT(0100)</b> | Яркость подсветки в режиме «дисплей притушен» в %                                                                                                    |
| Off brightness                | <b>UDINT(0100)</b> | Яркость подсветки в режиме «дисплей погашен» в %                                                                                                    |
| Dim visu name                 | STRING(80)         | Имя экрана визуализации, на который происходит переход<br>в режиме «дисплей притушен». Если имя не задано, то<br>переключения экранов не происходит                                                                                                    |
| Off visu name                 | STRING(80)         | Имя экрана визуализации, на который происходит переход<br>в режиме «дисплей погашен». Если имя не задано, то<br>переключения экранов не происходит                                                                                                    |
| On visu name                  | STRING(80)         | Имя экрана визуализации, на который происходит переход<br>при выходе из режимов «дисплей притушен» и «дисплей<br>погашен». Если имя не задано, то переключения экранов не<br>происходит                                                                                                    |
|                               |                    | Вкладка «Соотнесение входов/выходов»<br>Тип доступа канала Get brightness: только чтение<br>Тип доступа остальных каналов: чтение и запись                                                                                                    |
| Get brightness                | <b>UDINT(0100)</b> | Текущая яркость подсветки в %                                                                                                    |
| Wake up                       | <b>BOOL</b>        | По переднему фронту происходит переход в нормальный<br>режим                                                                                                    |
| SwitchToWaitMode <sup>3</sup> | <b>BOOL</b>        | По переднему фронту происходит корректное завершение<br>процесса системы исполнения CODESYS и переход в<br>ожидания».<br>дисплее<br>«режим<br>B<br>ЭТОМ<br>режиме<br>на<br>контроллера отображается изображение, заданное в web-<br>конфигураторе на вкладке ПЛК/Заставка. Для повторного<br>запуска системы исполнения CODESYS следует нажать на<br>экран 2 раза подряд, при этом пауза между нажатиями<br>должна быть не менее 300 мс и не более 2 секунд |
|                               |                    | Папка «Настройки»                                                                                                    |
| Dim time*                     | <b>UDINT</b>       | Время до перехода в режим «дисплей притушен» в<br>секундах. При значении 0 - режим не используется                                                                                                    |
| Off time*                     | <b>UDINT</b>       | Время до перехода в режим «дисплей погашен» в<br>секундах. При значении 0 - режим не используется                                                                                                    |
| Full brightness               | <b>UDINT(0100)</b> | Яркость подсветки в нормальном режиме работы в %                                                                                                    |

<sup>3</sup> Данный канал присутствует только у контроллеров СПК210

l

**4** Описание переменных таргет-файла

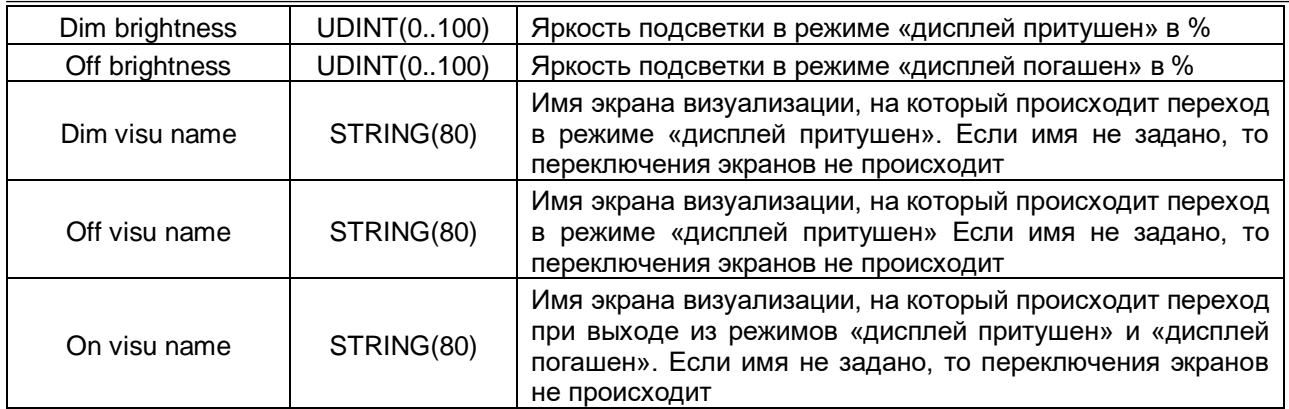

# **ПРИМЕЧАНИЯ**

**1**. **Dim time** и **Off time** отсчитываются не относительно друг друга, а относительно последнего нажатия на дисплей. По этой причине для корректного управления подсветкой значение **Dim time** должно быть меньше значения **Off time**. Если в течение заданного времени (**Dim time** или **Off time**) не производилось нажатий на дисплей, то значение яркости подсветки импульсом меняет до **Dim brightness или Off brightness.** 

**2**. В режимах **Притушен** и **Погашен** первое нажатие на дисплей не обрабатывается – т. е. оператор, нажав на экран с погашенной подсветкой, не сможет случайно нажать какую-то кнопку или выключатель.

**3**. В случае использования системной переменной **CurrentVisu** переключение экранов визуализации во время смены режимов подсветки происходит для всех пользователей (в том числе клиентов вебвизуализации).

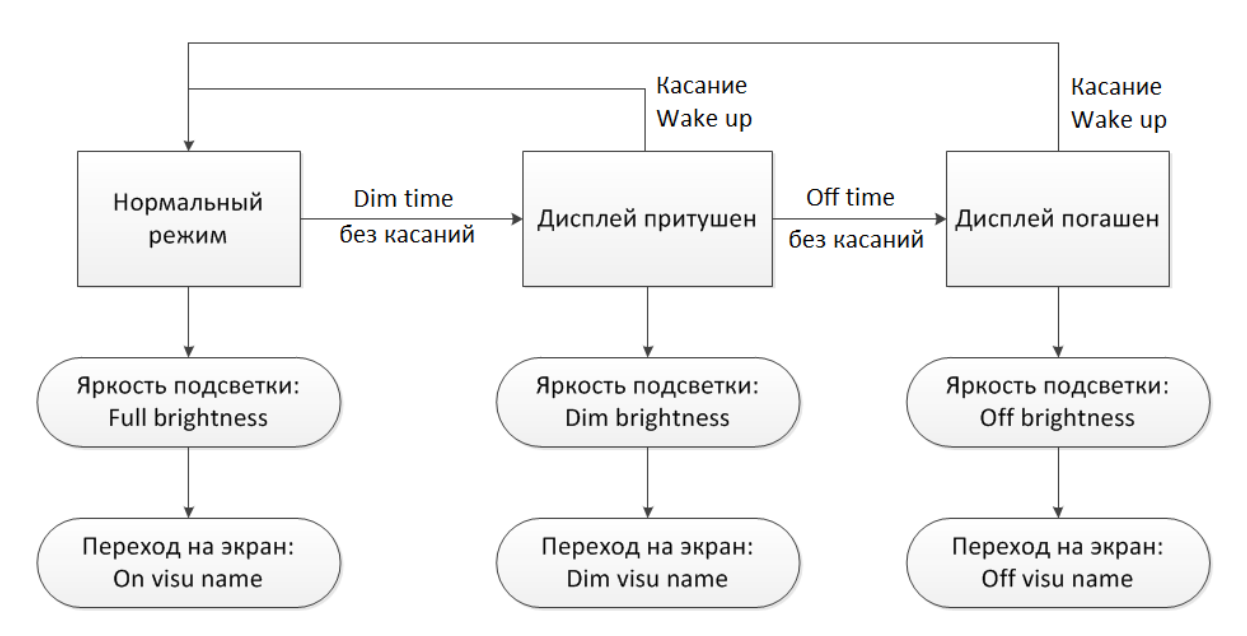

**Рисунок 4.9 – Диаграмма изменения режимов подсветки**

# <span id="page-19-0"></span>**4.7 Узел Debug**

Узел **Debug** содержит отладочную информацию, которая обновляется с заданной периодичностью. Присутствует в контроллерах: **СПК1хх [М01], СП210, ПЛК2xx**

| $\boxed{10}$ Debug $\times$         |                  |             |                 |                     |              |               |                                                 |
|-------------------------------------|------------------|-------------|-----------------|---------------------|--------------|---------------|-------------------------------------------------|
| Debug Соотнесение<br>входов/выходов | Найти переменную |             |                 | Фильтр Показать все |              |               | ▼ 中 Add FB for IO channel → Go to instance      |
| Состояние                           | Переменная       | Соотнесение | Канал           | Адрес               | Тип          | Единица       | Описание                                        |
|                                     |                  |             | Enable Debug    | %QX132.0            | <b>BIT</b>   |               | Включает или выключает устройство Debug         |
| Информация                          | K <sub>d</sub>   |             | Debug pause     | %QD34               | <b>UDINT</b> | cek           | Пауза между циклами сбора отладочной информации |
|                                     | ¥ė               |             | RAM used        | %ID136              | <b>UDINT</b> | байт          | Размер занятой оперативной памяти               |
|                                     | ×.               |             | <b>RAM</b> free | %ID137              | <b>UDINT</b> | байт          | Размер свободной оперативной памяти             |
|                                     | ¥e               |             | Open files      | %ID138              | <b>UDINT</b> |               | Количество открытых файловых дескрипторов       |
|                                     | — ¥∌             |             | Processor usage | %ID139              | <b>UDINT</b> | $\frac{9}{6}$ | Загрузка процессора                             |

**Рисунок 4.10 – Каналы узла Debug**

### **Таблица 4.7 – Описание каналов узла Debug**

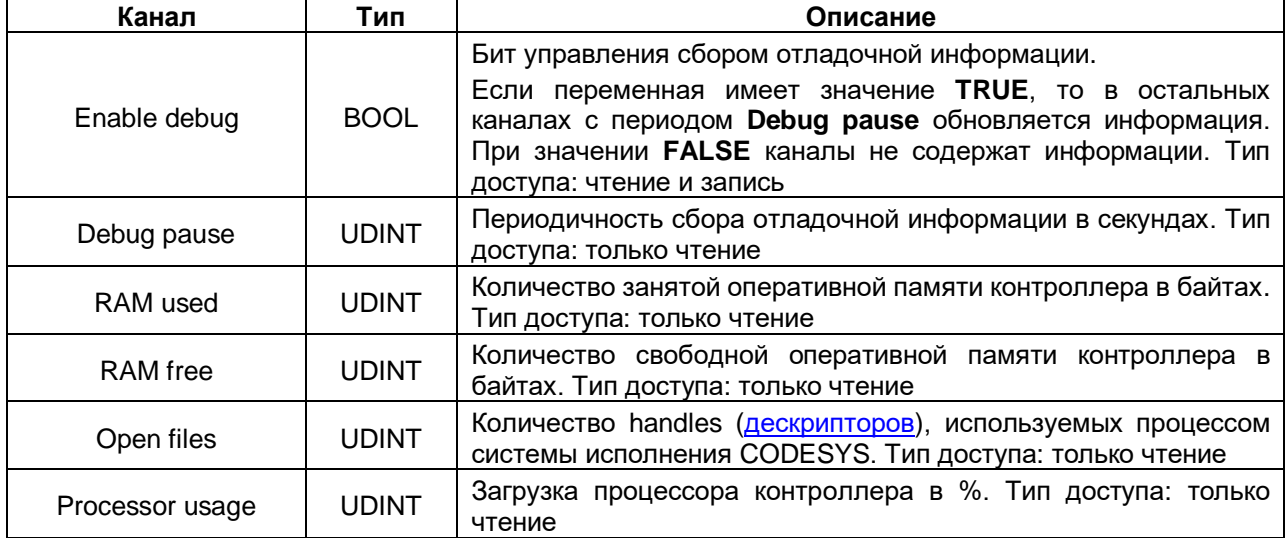

# <span id="page-20-0"></span>**4.8 Узел Info**

Узел **Info** содержит информацию о контроллере и пользовательском проекте. Присутствует в контроллерах: **СПК1хх [М01], СПК210, ПЛК2xx**

| Info Соотнесение входов/выходов | Найти переменную              |             |                | Фильтр Показать все |                     |         |                                                     |
|---------------------------------|-------------------------------|-------------|----------------|---------------------|---------------------|---------|-----------------------------------------------------|
| Состояние                       | Переменная                    | Соотнесение | Канал          | Адрес               | Тип                 | Единица | Описание                                            |
|                                 | <b>Е- Информация об устро</b> |             |                |                     |                     |         |                                                     |
| Информация                      | E 19                          |             | <b>VENDOR</b>  | %IB404              | ARRAY [080] OF BYTE |         | Производитель устройства                            |
|                                 | E-19                          |             | <b>DEVICE</b>  | %IB485              | ARRAY [080] OF BYTE |         | Название устройства                                 |
|                                 | <b>B-72</b>                   |             | <b>SERIAL</b>  | %IB566              | ARRAY [080] OF BYTE |         | Серийный номер устройства                           |
|                                 | ⊞– 19                         |             | <b>RUNTIME</b> | %IB647              | ARRAY [080] OF BYTE |         | Версия системы исполнения                           |
|                                 | E - 49                        |             | FIRMWARE       | %IB728              | ARRAY [080] OF BYTE |         | Версия прошивки                                     |
|                                 | E-19                          |             | <b>LINUX</b>   | %IB809              | ARRAY [080] OF BYTE |         | <b>Версия Linux</b>                                 |
|                                 | E 79                          |             | <b>TARGET</b>  | %IB890              | ARRAY [080] OF BYTE |         | Версия таргет-файла                                 |
|                                 | <b>Е Информация о проекте</b> |             |                |                     |                     |         |                                                     |
|                                 | <b>B-19</b>                   |             | <b>PROJECT</b> | %IB971              | ARRAY [080] OF BYTE |         | Имя проекта                                         |
|                                 | ⊞… *⊜                         |             | <b>AUTHOR</b>  | %IB1052             | ARRAY [080] OF BYTE |         | Автор проекта                                       |
|                                 | 图-19                          |             | <b>VERSION</b> | %IB1133             | ARRAY [080] OF BYTE |         | Версия проекта                                      |
|                                 | - 40<br>Ė.                    |             | <b>PROFILE</b> | %IB1214             | ARRAY [080] OF BYTE |         | Имя профиля CODESYS, в котором создан проект        |
|                                 | ×.                            |             | LASTCHANGES    | %ID324              | DT                  |         | Дата и время последних изменений в приложении (UTC) |

**Рисунок 4.11 – Каналы узла Info**

```
Таблица 4.8 – Описание каналов узла Info
```
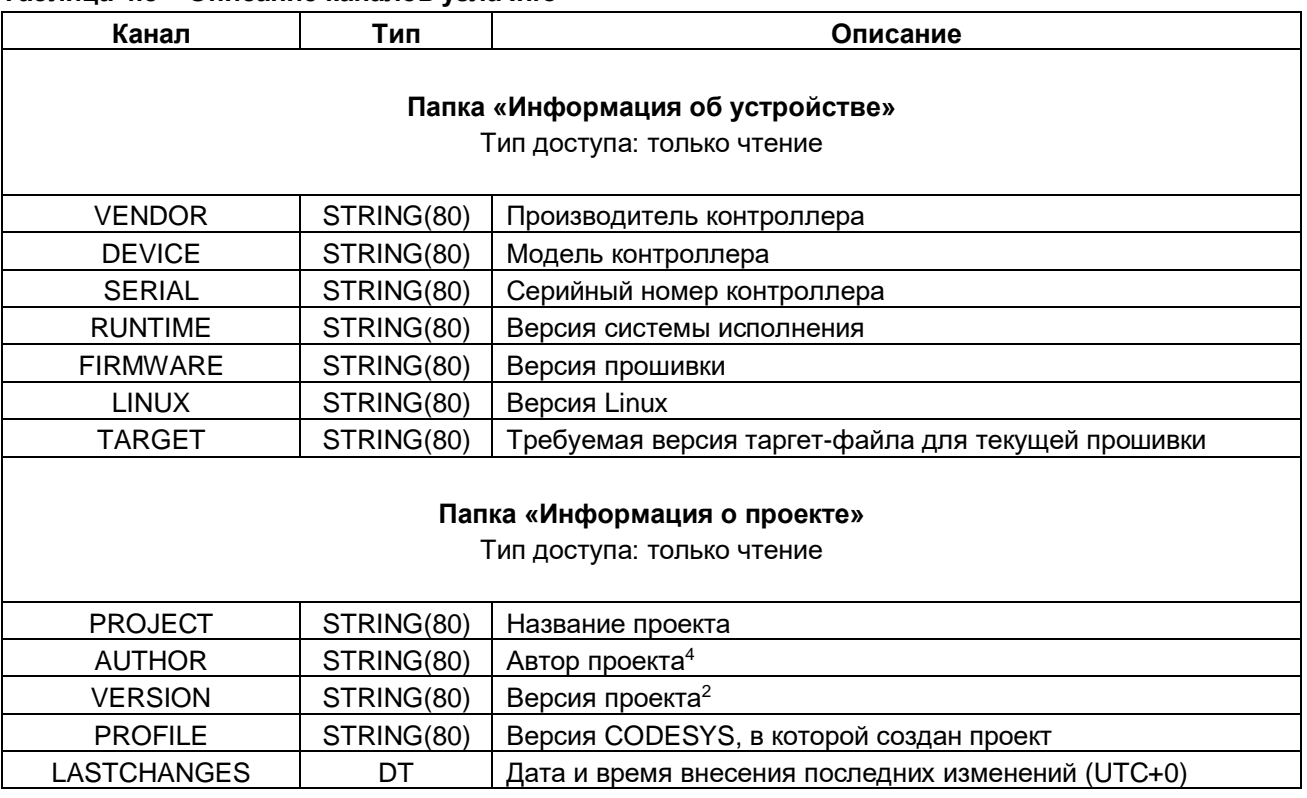

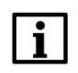

1

### **ПРИМЕЧАНИЕ**

В текущих версиях CODESYS каналы **AUTHOR** и **VERSION** очищаются после перезагрузки контроллера, если загрузочное приложение контроллера создано с помощью команды **Создать загрузочное приложение** (как в онлайн, так и в оффлайн-режиме). Этот эффект не проявляется, если загрузочное приложение создано неявно (при загрузке проекта с помощью команды **Логин** с установленной галочкой **Обновить загрузочное приложение**). Информация об ошибке зафиксирована в баг-трекере CODESYS (**CDS-47464**).

<sup>4</sup> Данные вводятся пользователем в CODESYS в меню **Проект** во вкладке **Информация проекта.**  Следует установить галочку **Автоматически генерировать POU 'Информация о проекте'**

# <span id="page-21-0"></span>**4.9 Узел Watchdog**

l

Узел **Watchdog** содержит информацию о срабатывании сторожевого таймера. Присутствует в контроллерах: **СПК1хх [М01], СПК210, ПЛК2xx**

| A Watchdog x                           |                  |             |                                   |           |                     |         |                                                                                                    |
|----------------------------------------|------------------|-------------|-----------------------------------|-----------|---------------------|---------|----------------------------------------------------------------------------------------------------|
| Watchdog Соотнесение<br>входов/выходов | Найти переменную |             | Фильтр Показать все               |           |                     |         | ► <a> <a> <a> <a>Add FB for IO <a> </a> <a></a>Add FB for IO </a></a></a>Add <a></a></a> Add FB for IO Add <a></a> Add <a></a> Add <a>Add FB for IO </a> Add <a>Add <a>Add <a>Add <a>Add <a>Add <a>Add <a>Add <a>Add</a></a></a></a></a></a></a></a> |
| Состояние                              | Переменная       | Соотнесение | Канал                             | Адрес     | Tun                 | Единица | Описание                                                                                                    |
|                                        | ×,               |             | <b>Exception Handling</b>         | %IW770    | Enumeration of INT  |         | Режим обработки исключения, задается в конфигураторе                                                                                                    |
| Информация                             | ×,               |             | Last Exception Code               | %ID386    | <b>UDINT</b>        |         | Код последнего исключения                                                                                                    |
|                                        | £ 16             |             | <b>Last Exception Description</b> | %IB1548   | ARRAY [080] OF BYTE |         | Описание последнего исключения                                                                                                    |
|                                        | ۹e               |             | <b>Last Exception Time</b>        | %ID408    | DT                  |         | Дата и время последнего исключения                                                                                                    |
|                                        | ×,               |             | Hardware Watchdog Flag            | %IX1636.0 | <b>BIT</b>          |         | TRUE - если последняя перезагрузка произошла по аппаратному сторожевому таймеру                                                                                                    |
|                                        |                  |             | Power Reboot Count                | %IB1637   | <b>USINT</b>        |         | Число перезагрузок по питанию                                                                                                    |
|                                        |                  |             | Watchdog Reboot Count             | %IB1638   | <b>USINT</b>        |         | Число перезагрузок по аппаратному сторожевому таймеру                                                                                                    |
|                                        |                  |             | <b>Exception Reboot Count</b>     | %IB1639   | <b>USINT</b>        |         | Число перезагрузок по возникновению исключения (в режинах Reboot и TraceInfoAndReboot)                                                                                                    |
|                                        | ×.               |             | Command Reboot Count              | %IB1640   | <b>USINT</b>        |         | Число перезагрузок по команде пользователя                                                                                                    |
|                                        | ۰.               |             | Reboot                            | %OX224.0  | <b>BIT</b>          |         | По переднему фронту контроллер перезагрузится                                                                                                    |
|                                        | ٠.               |             | <b>Reset Counters</b>             | %QX224.1  | <b>BIT</b>          |         | По переднему фронту - обнулятся счетчики перезагрузок                                                                                                    |
|                                        |                  |             |                                   |           |                     |         |                                                                                                    |

**Рисунок 4.12 – Каналы узла Watchdog**

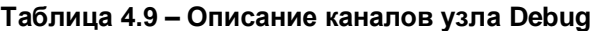

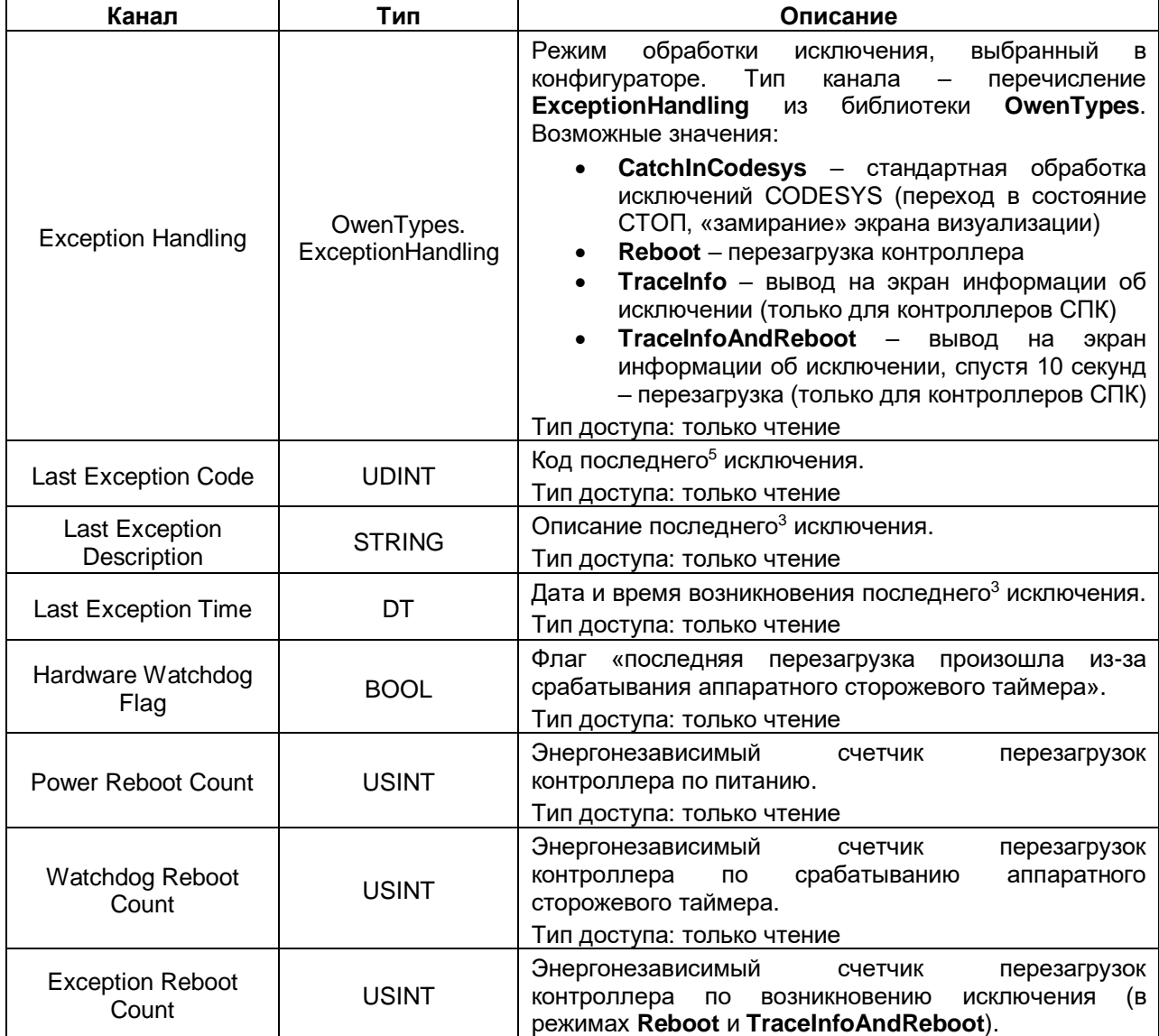

<sup>5</sup> Если работа контроллера была завершена без исключений (например, с помощью канала **Reboot** или из-за пропадания питания), то после перезагрузки значение данного канала обнуляется

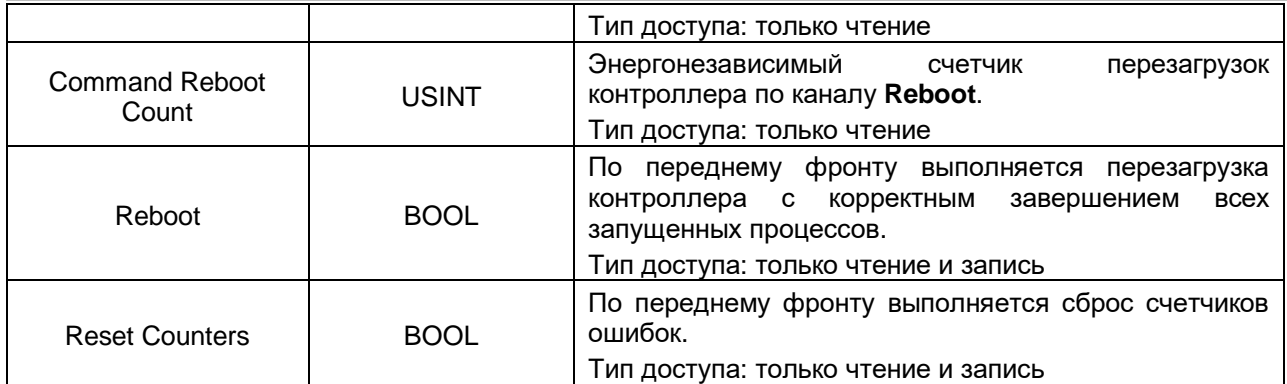

# <span id="page-22-0"></span>**4.10 Узел PLC2xx**

Узел **PLC2xx** содержит информацию о состоянии питания и кнопок контроллера ПЛК2xx. Присутствует в контроллерах: **ПЛК2xx**

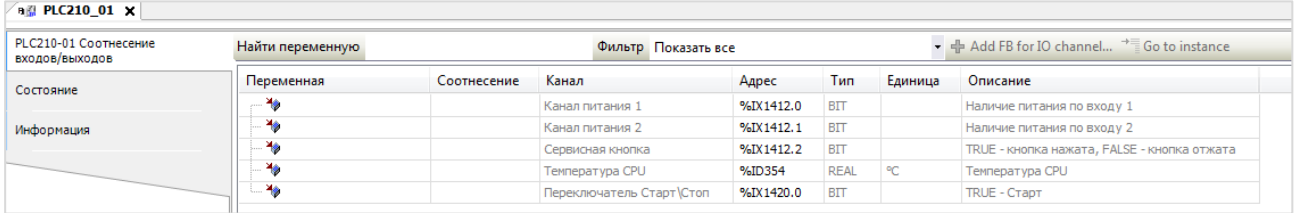

### **Рисунок 4.13 – Каналы узла PLC2xx**

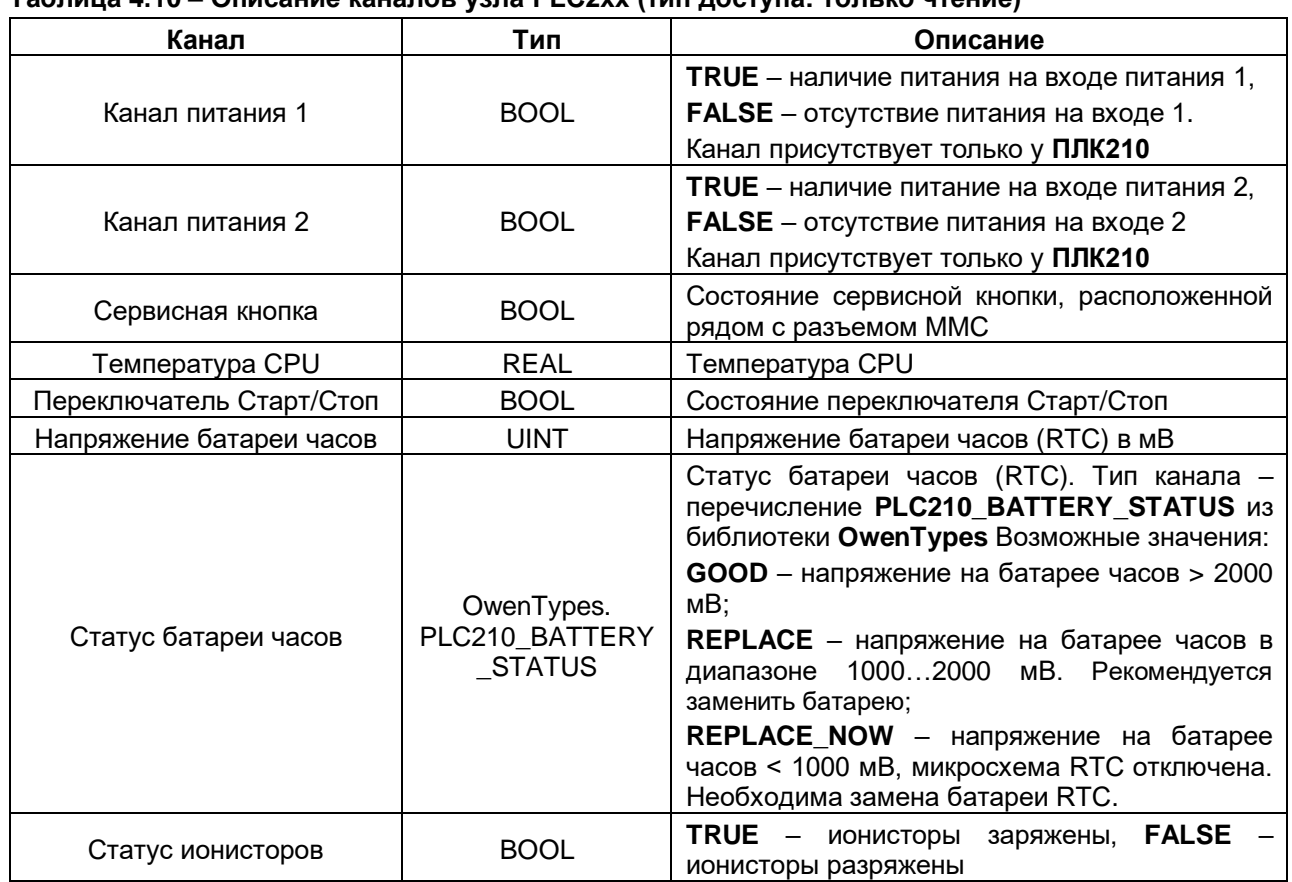

### **Таблица 4.10 – Описание каналов узла PLC2xx (тип доступа: только чтение)**

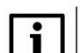

### **ПРИМЕЧАНИЕ**

Данный узел определяет содержимое узлов [LeftSide](#page-23-0) и [RightSide](#page-30-1) и должен соответствовать модификации контроллера. Для выбора модификации следует нажать на узел **ПКМ** и выбрать команду **Обновить устройство**. В появившемся окне выбрать тип узла в соответствии с модификацией контроллера (например, **PLC210\_01**).

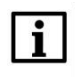

### **ПРИМЕЧАНИЕ**

<span id="page-23-0"></span>Каналы **Напряжение батареи часов**, **Статус батареи часов** и **Статус ионисторов** доступны в версии таргет-файла 3.5.17.32 и выше.

# <span id="page-24-0"></span>**4.11 Узел LeftSide (для контроллеров ПЛК2xx-01/-02/-03/-04)**

Узел **LeftSide** используется для работы с входами и выходами левой платы контроллера ПЛК2xx. Присутствует в контроллерах: **ПЛК2xx-01/-02/-03/-04**

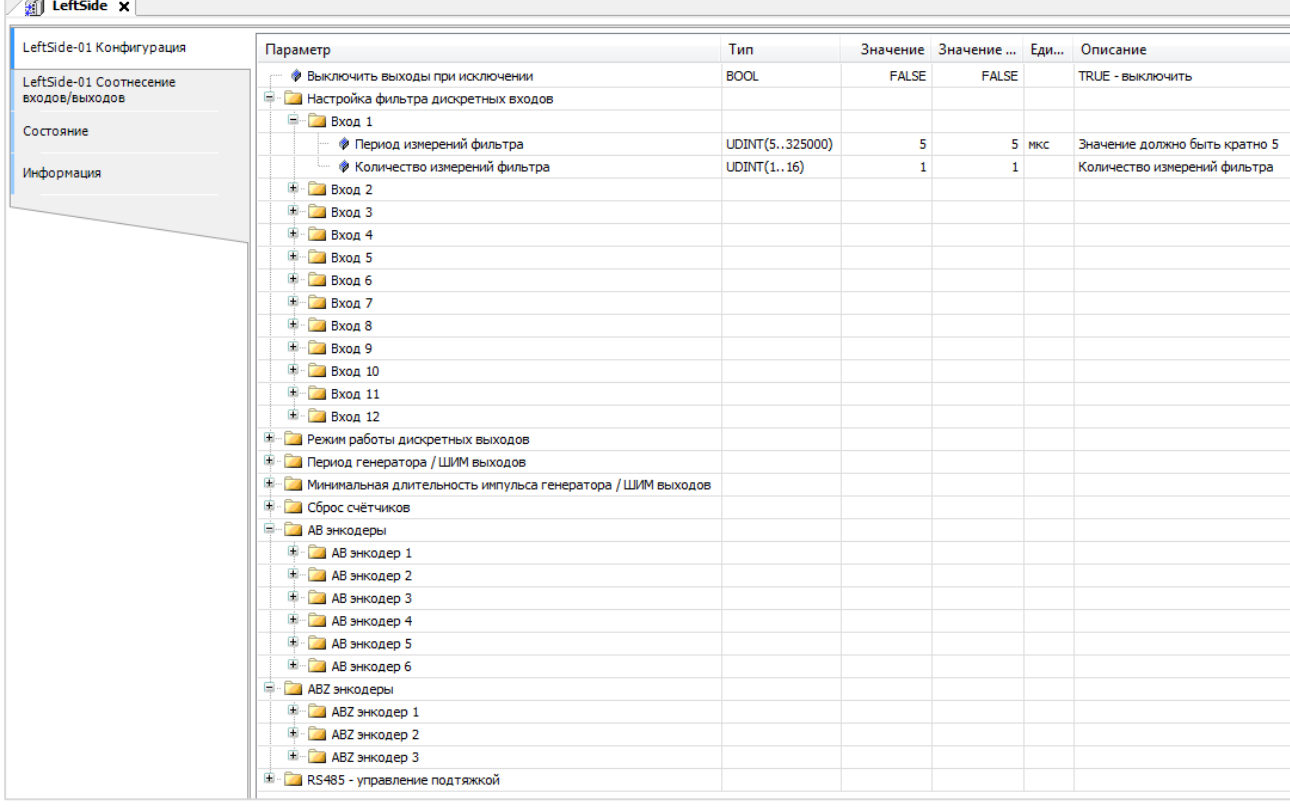

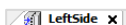

| LeftSide-01 Конфигурация | Найти переменную                                    |             | Фильтр Показать все            |       |              |         | • $\frac{1}{2}$ Add FB for IO channel <sup>+</sup> Go to instance |
|--------------------------|-----------------------------------------------------|-------------|--------------------------------|-------|--------------|---------|-------------------------------------------------------------------|
| LeftSide-01 Соотнесение  | Переменная                                          | Соотнесение | Канал                          | Адрес | Тип          | Единица | Описание                                                          |
| входов/выходов           | ⊞… ¥∌                                               |             | Битовая маска входов           | %ID23 | <b>DWORD</b> |         | Состояние дискретных входов                                       |
| Состояние                | E - 50                                              |             | Битовая маска выходов (запись) | %QD21 | <b>DWORD</b> |         | Прямое управление дискретными выходами                            |
|                          | В Счетчики входов                                   |             |                                |       |              |         |                                                                   |
| Информация               | $\Box$ Bxog 1                                       |             |                                |       |              |         |                                                                   |
|                          | ₩                                                   |             | Значение счетчика              | %ID24 | <b>UDINT</b> |         | Значение счетчика                                                 |
|                          | ×.                                                  |             | Период импульса                | %ID25 | <b>UDINT</b> | MKC     | Период импульса                                                   |
|                          | ×e                                                  |             | Длительность импульса          | %ID26 | <b>UDINT</b> | MKC     | Длительность импульса                                             |
|                          | <b>ПР-Вход 2</b>                                    |             |                                |       |              |         |                                                                   |
|                          | <b>Е</b> Вход 3                                     |             |                                |       |              |         |                                                                   |
|                          | <b>Е.</b> Вход 4                                    |             |                                |       |              |         |                                                                   |
|                          | <b>Ш</b> Вход 5                                     |             |                                |       |              |         |                                                                   |
|                          | <b>П</b> Вход 6                                     |             |                                |       |              |         |                                                                   |
|                          | E-Bxon 7                                            |             |                                |       |              |         |                                                                   |
|                          | <b>H</b> - Вход 8                                   |             |                                |       |              |         |                                                                   |
|                          | <b>Ш</b> - Вход 9                                   |             |                                |       |              |         |                                                                   |
|                          | <b>В</b> - Вход 10                                  |             |                                |       |              |         |                                                                   |
|                          | <b>Е-Вход 11</b>                                    |             |                                |       |              |         |                                                                   |
|                          | <b>Ш</b> - Вход 12                                  |             |                                |       |              |         |                                                                   |
|                          | <b>Е- Генераторы импульсов</b>                      |             |                                |       |              |         |                                                                   |
|                          | <b>H</b> - Выход 1                                  |             |                                |       |              |         |                                                                   |
|                          | <b>Е-Выход 2</b>                                    |             |                                |       |              |         |                                                                   |
|                          | <b>Выход 3</b>                                      |             |                                |       |              |         |                                                                   |
|                          | <b>Е</b> Выход 4                                    |             |                                |       |              |         |                                                                   |
|                          | <b>EL COMPAGNIZION COMPANY SANDRING WAS LIMITED</b> |             |                                |       |              |         |                                                                   |
|                          | <b>Е. Диагностика выходов</b>                       |             |                                |       |              |         |                                                                   |
|                          | <b>Е АВ энкодеры</b>                                |             |                                |       |              |         |                                                                   |
|                          | <b>H</b> АВZ энкодеры                               |             |                                |       |              |         |                                                                   |

**Рисунок 4.14 – Конфигурационные параметры и каналы узла LeftSide**

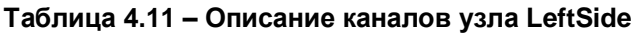

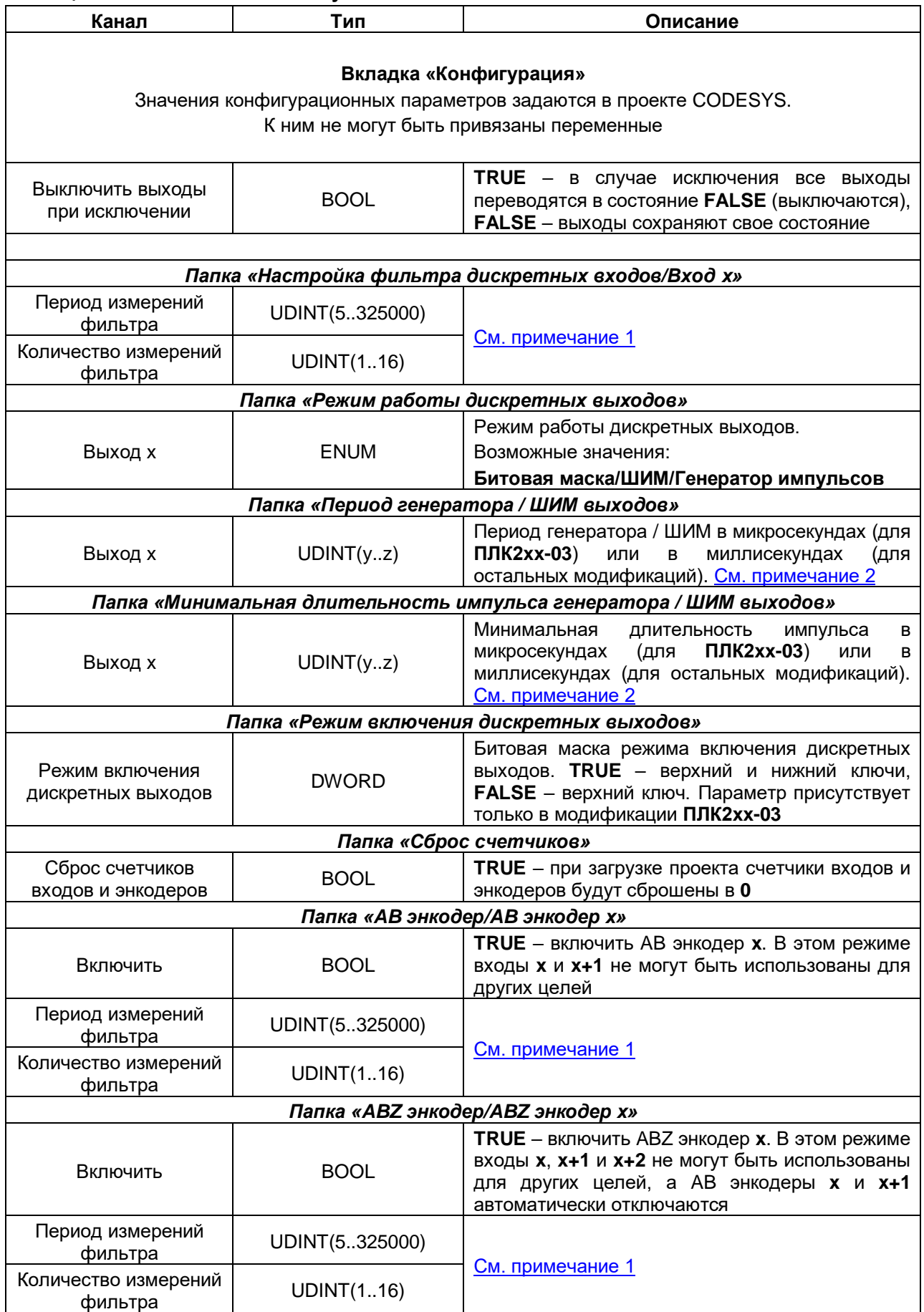

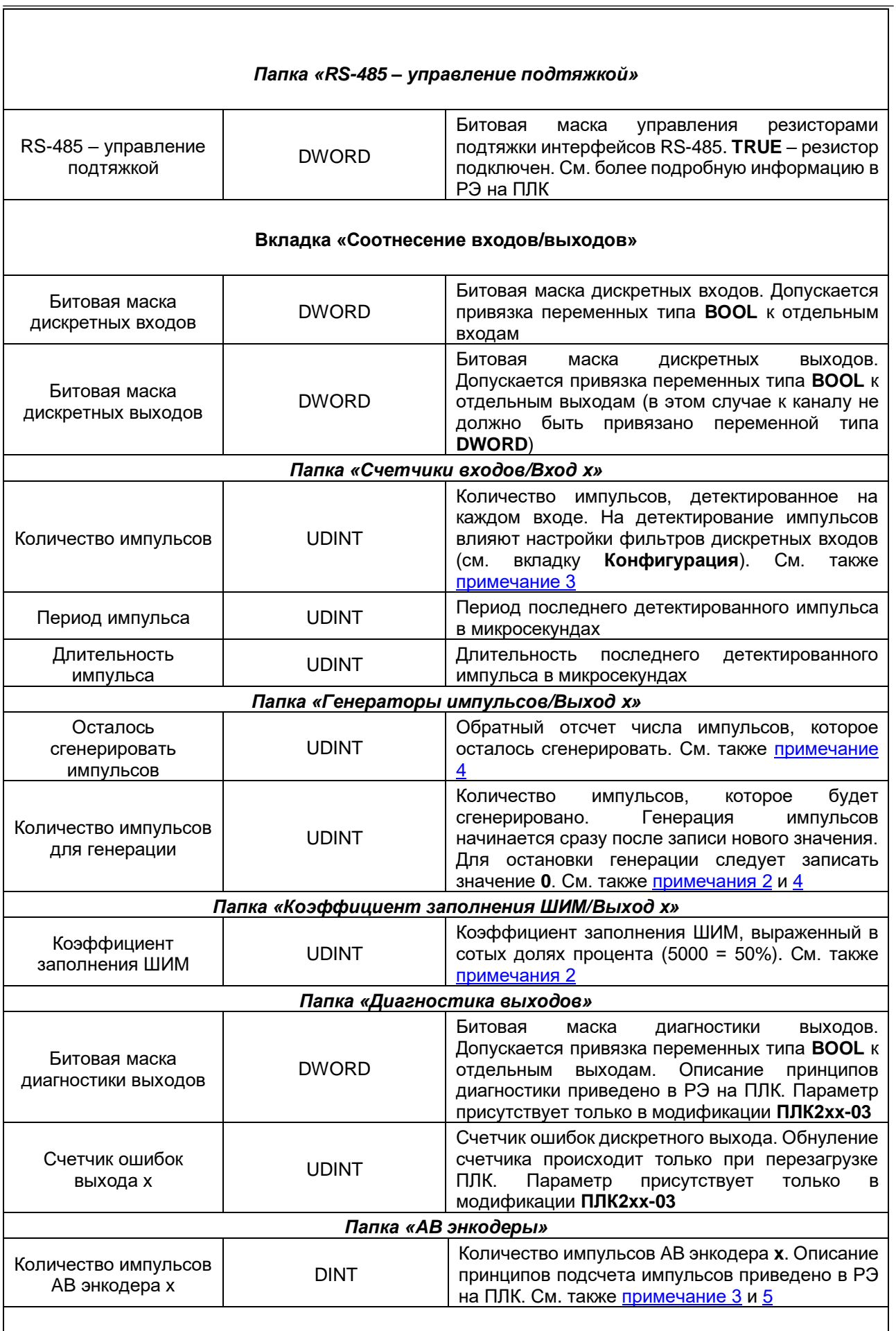

 $\bar{\mathsf{I}}$ 

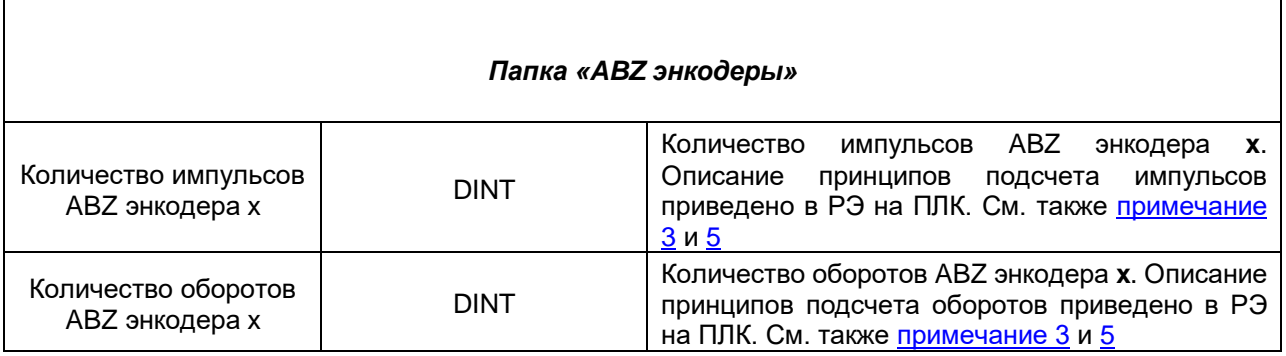

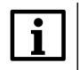

### **ПРИМЕЧАНИЯ**

<span id="page-27-0"></span>**1**. Фильтр дискретных входов работает следующим образом: за выбранный пользователем период производится заданное число измерений. Период задается в микросекундах. Если значение периода не кратно **5**, то происходит округление до ближайшего целого числа, кратного **5**.

Если число измерений с результатом **TRUE** превышает число измерений с результатом **FALSE**, то вход считается замкнутым. Если число измерений с результатом **FALSE** превышает число измерений с результатом **TRUE**, то вход считается разомкнутым. Если число измерений с результатами **TRUE** и **FALSE** совпадает, то значение входа определяется на основании последнего измерения.

<span id="page-27-1"></span>**2**. Если выход используется в режиме генератора импульсов или ШИМ, то пользователь во вкладке **Конфигурация** задает период выходного сигнала. Длительность импульса для ШИМ определяется коэффициентом заполнения, задаваемым на вкладке **Соотнесение входов/выходов**. Минимальная длительность импульса определяется одноименным параметром вкладки **Конфигурация**. В качестве примера рассмотрим следующие настройки:

### **2.1**.Режим ШИМ

- Период генератора / ШИМ выхода = 100 мкс
- Минимальная длительность импульсов генератора / ШИМ выхода = 10 мкс
- Коэффициент заполнения = 100 (1%)

Расчетная длительность импульса будет составлять 1 мкс (100  $\cdot$  0.01), а фактическая – 10 мкс, так как именно это ограничение задано в параметре **Минимальная длительность импульса**.

### **2.2**.Режим генератора импульсов

Для генераторов импульсов коэффициент заполнения вычисляется контроллером автоматически по двум настраиваемым параметрам: **Периода генератора / ШИМ выхода** и **Минимальная длительность импульсов генератора / ШИМ выхода.**

Минимальная длительность одного такта программы 5 мкс, поэтому задаваемые значения должны быть кратны 5.

Например, если **Период генератора / ШИМ** равен 13 мкс, тогда количество тактов равно  $\frac{13 \text{ mkc}}{5 \text{ mkc}} = 2.6$ . Округляем 2,6 до ближайшего целого – получается 3 такта по 5 мкс.

Период будет равен  $3 \times 5$  мкс = 15 мкс.

Коэффициент заполнения равен 50% (за исключением нескольких конкретных случаев, описанных ниже).

Коэффициент заполнения **не равен** 50% если выполняются любое из двух условий:

- отношения параметров Минимальная длительность импульсов генератора / ШИМ выхода не кратно 2 Периода генератора / ШИМ выхода
- Периода генератора / ШИМ выхода  $\frac{2}{2}$  шим выхода  $<$  Мин. длительность импульсов генератора / ШИМ выхода

### **Таблица 4.12 – Примеры автоматического расчета состояния выхода. Период генератора > 2 ∙ Мин. длительность импульсов генератора (коэффициент заполнения < 50%)**

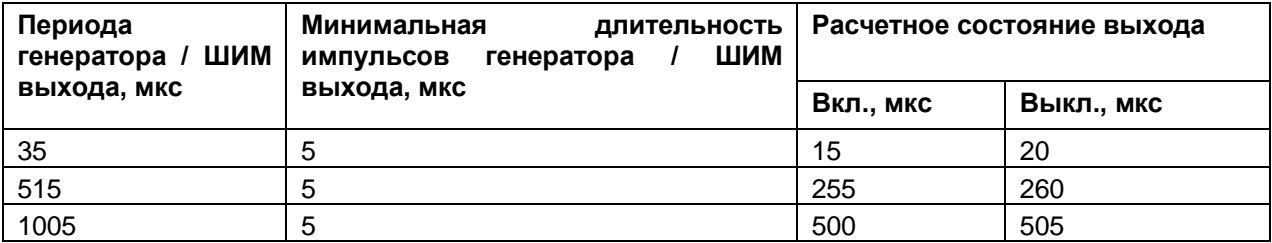

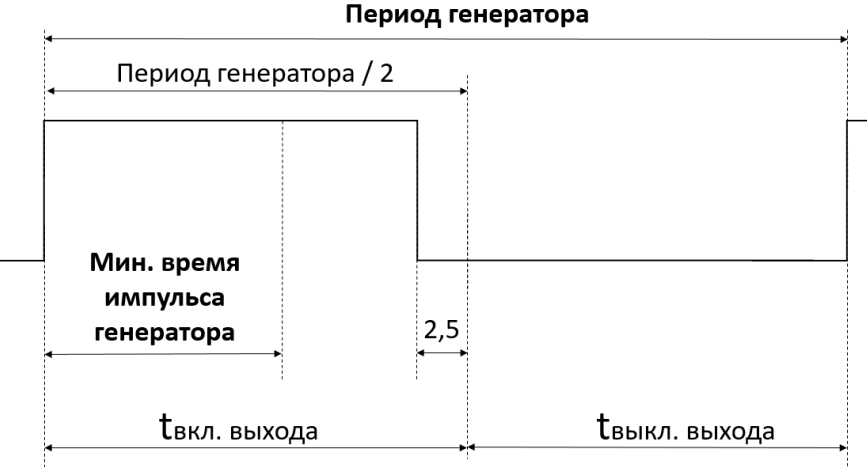

**Рисунок 4.15 – Пояснение к таблице 4.12**

Если Периода генератора / ШИМ выхода  $\overline{2}$ Мин. длительность импульсов генератора / ШИМ выхода, то минимальная длительность импульсов генератора **учитывается** при расчете коэффициента заполнения. Коэффициент заполнения в данном случае будет больше 50% и генерация импульсов не будет выполнена.

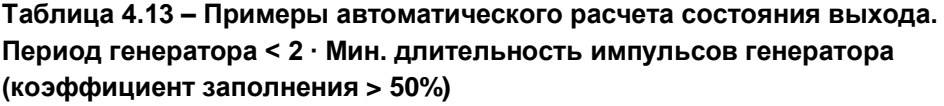

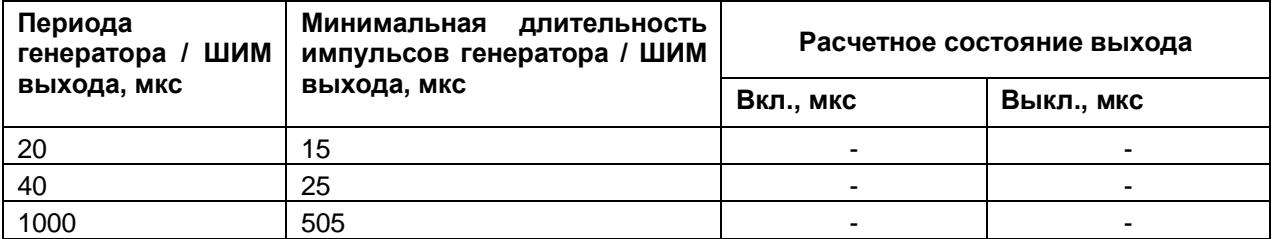

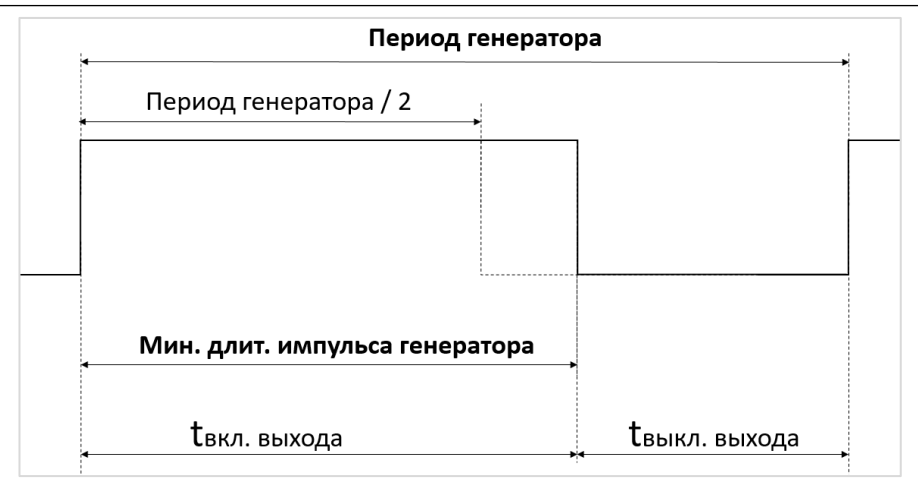

**Рисунок 4.16 – Пояснение к таблице 4.13**

<span id="page-29-0"></span>**3**. Если параметр **Сброс счетчиков** (вкладка **Конфигурация**) имеет значение **FALSE**, то при загрузке нового проекта в ПЛК счетчики входов и энкодеров сохраняют свои значения. Если параметр имеет значение **TRUE**, то при загрузке нового проекта счетчики обнуляются.

При переполнении счетчиков отсчет начинается с **0**.

<span id="page-29-1"></span>**4**. Для формирования команды остановки генератора импульсов следует записать в канал **Количество импульсов для генерации** значение **0**. Фактическая остановка генерации происходит в одном из следующих циклов ПЛК. В течение этого времени (между отправкой команды остановки генерации и ее выполнением) генерация импульсов продолжается, и значение канала **Осталось сгенерировать импульсов** уменьшается. Последний импульс генератора всегда отрабатывается до конца (т. е. в процессе остановки генератора не может произойти генерации импульса, чья длительность меньше заданной). После остановки генерации канал **Осталось сгенерировать импульсов** сохраняет свое последнее значение до записи нового значения в канал **Количество импульсов для генерации**, что приведет к началу генерации новой порции импульсов. Новое значение канала **Количество импульсов для генерации** приводит к запуску генерации импульсов только в том случае, если текущее значение данного канала – **0**.

**5**. Контроллер поддерживает энкодеры инкрементального типа. Цифровые значения сигналов инкрементального энкодера образуют четыре логических состояния: **11, 01, 00, 10**. В режиме обработки сигналов энкодера каждое изменение состояния воспринимается контроллером как импульс.

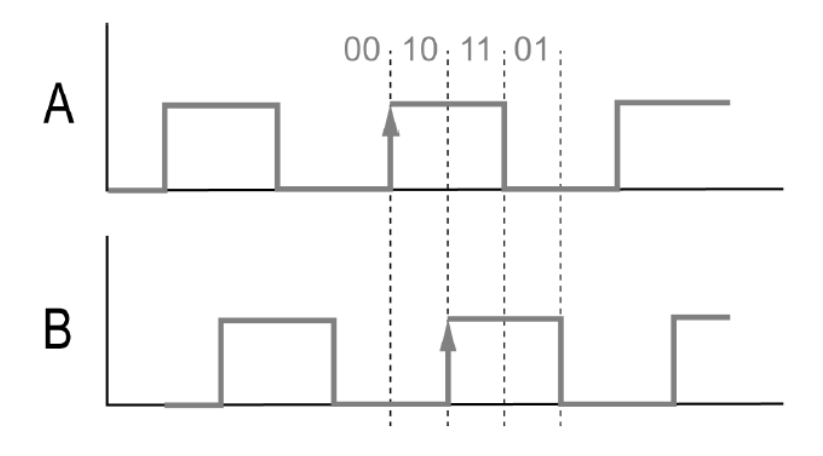

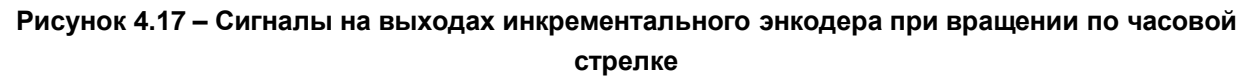

# <span id="page-30-1"></span><span id="page-30-0"></span>**4.12 Узел RightSide**

Узел **RightSide** используется для работы с входами и выходами правой платы контроллера ПЛК2xx. Присутствует в контроллерах: **ПЛК2xx-01/-02/-03/-04/-11/-12/-13/14**

| RightSide-03 Конфигурация                               | Параметр                                                      | Тип                 |                      | Значение Значение п Едини Описание |       |                              |                                            |                                                     |
|---------------------------------------------------------|---------------------------------------------------------------|---------------------|----------------------|------------------------------------|-------|------------------------------|--------------------------------------------|-----------------------------------------------------|
| RightSide-03 Соотнесение                                | <b>Выключить выходы при исключении</b>                        | <b>BOOL</b>         | <b>FALSE</b>         | <b>FALSE</b>                       |       | <b>TRUE - ВЫКЛЮЧИТЬ</b>      |                                            |                                                     |
| входов/выходов                                          | Е Диагностика работы выходов и обрыва нагрузки                |                     |                      |                                    |       |                              |                                            |                                                     |
| Состояние                                               | <sup>11</sup> •• Диагностика работы выходов и обрыва нагрузки | <b>DWORD</b>        | 255                  |                                    |       |                              | TRUE - ВКЛЮЧИТЬ, FALSE - ВЫКЛЮЧИТЬ         |                                                     |
|                                                         | <b>Е - 24 Режим включения дискретных выходов</b>              |                     |                      |                                    |       |                              |                                            |                                                     |
| Информация                                              | <b>E-</b> • Режим включения дискретных выходов                | <b>DWORD</b>        | 0                    |                                    |       |                              |                                            | TRUE - верхний и нижний ключи, FALSE - верхний ключ |
|                                                         |                                                               |                     |                      |                                    |       |                              |                                            |                                                     |
| <b>RightSide x</b><br>RightSide-03 Конфигурация         | Найти переменную                                              | Фильтр Показать все |                      |                                    |       |                              | ▼ 中 Add FB for IO channel → Go to instance |                                                     |
|                                                         | Переменная                                                    | Соотнесение         | Канал                |                                    | Адрес | <b>Тип</b>                   | Единица                                    | Описание                                            |
|                                                         | <b>E</b> CBязь CPU с устройством                              |                     |                      |                                    |       |                              |                                            |                                                     |
| RightSide-03 Соотнесение<br>входов/выходов<br>Состояние | <b>Е. Диагностика выходов</b>                                 |                     |                      |                                    |       |                              |                                            |                                                     |
| Информация                                              | <b>E</b> 4<br>E-59                                            |                     | Битовая маска входов |                                    | %ID71 | <b>DWORD</b><br><b>DWORD</b> |                                            | Битовая маска входов                                |

**Рисунок 4.18 – Конфигурационные параметры и каналы RightSide**

# **Таблица 4.14 – Описание каналов узла RightSide**

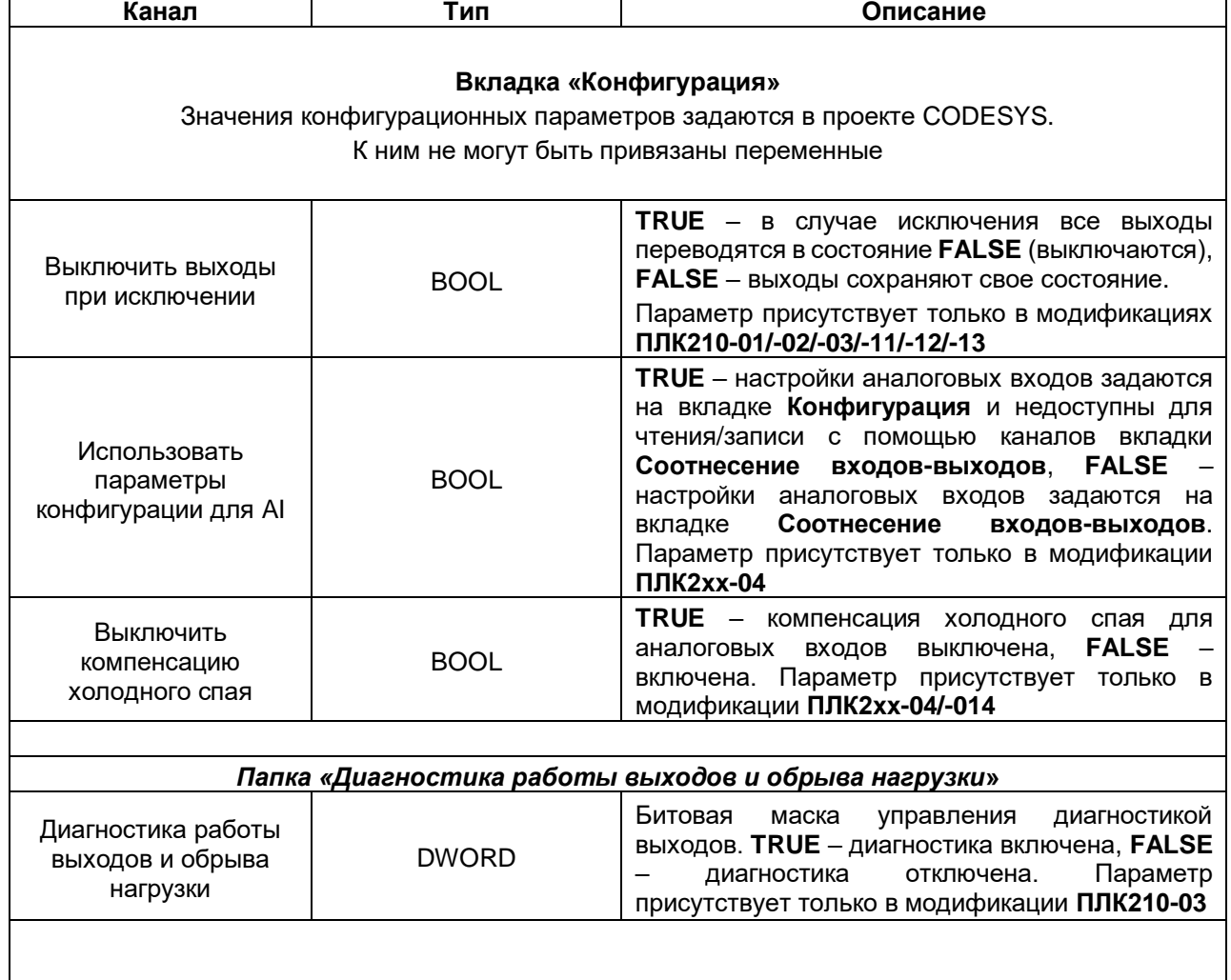

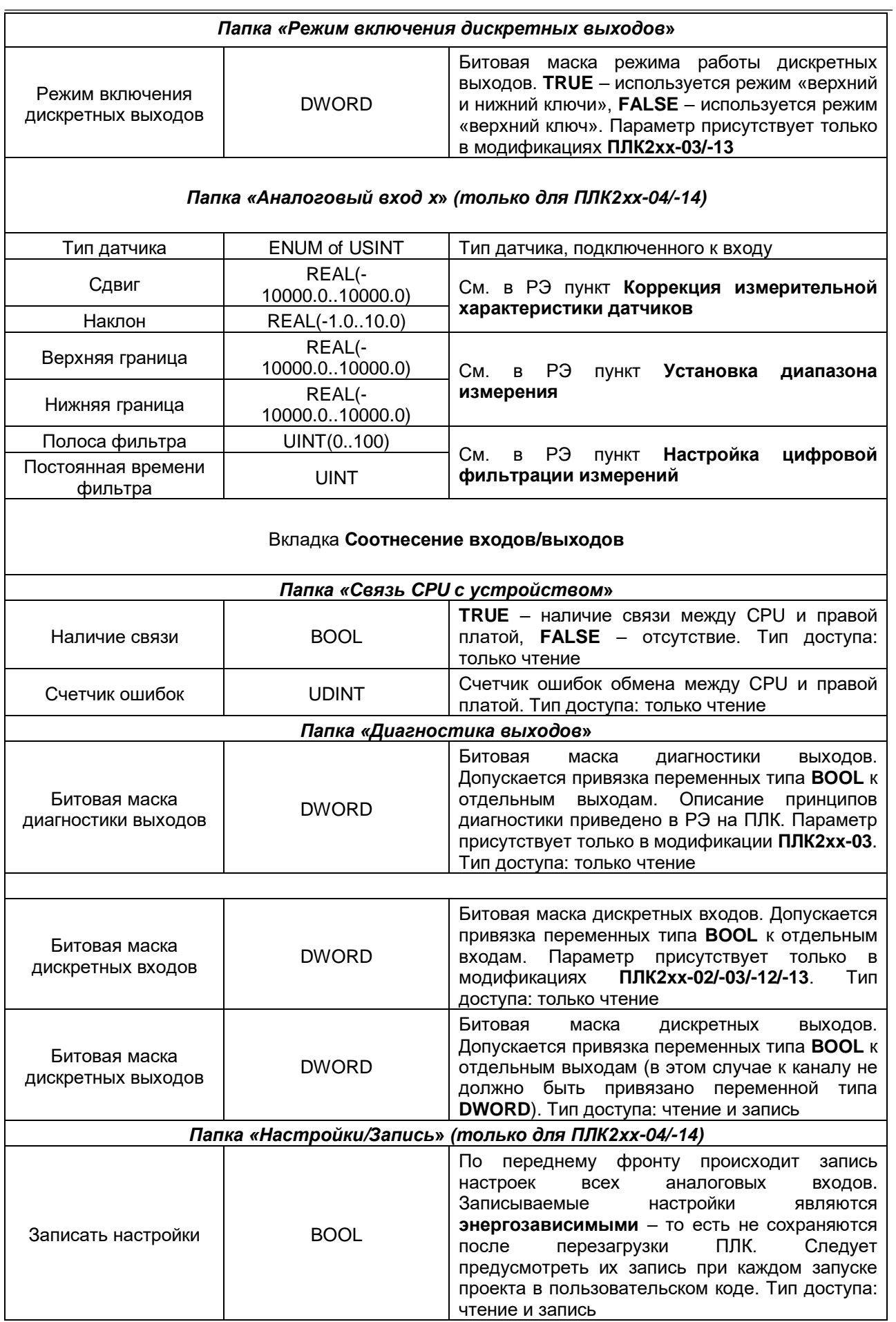

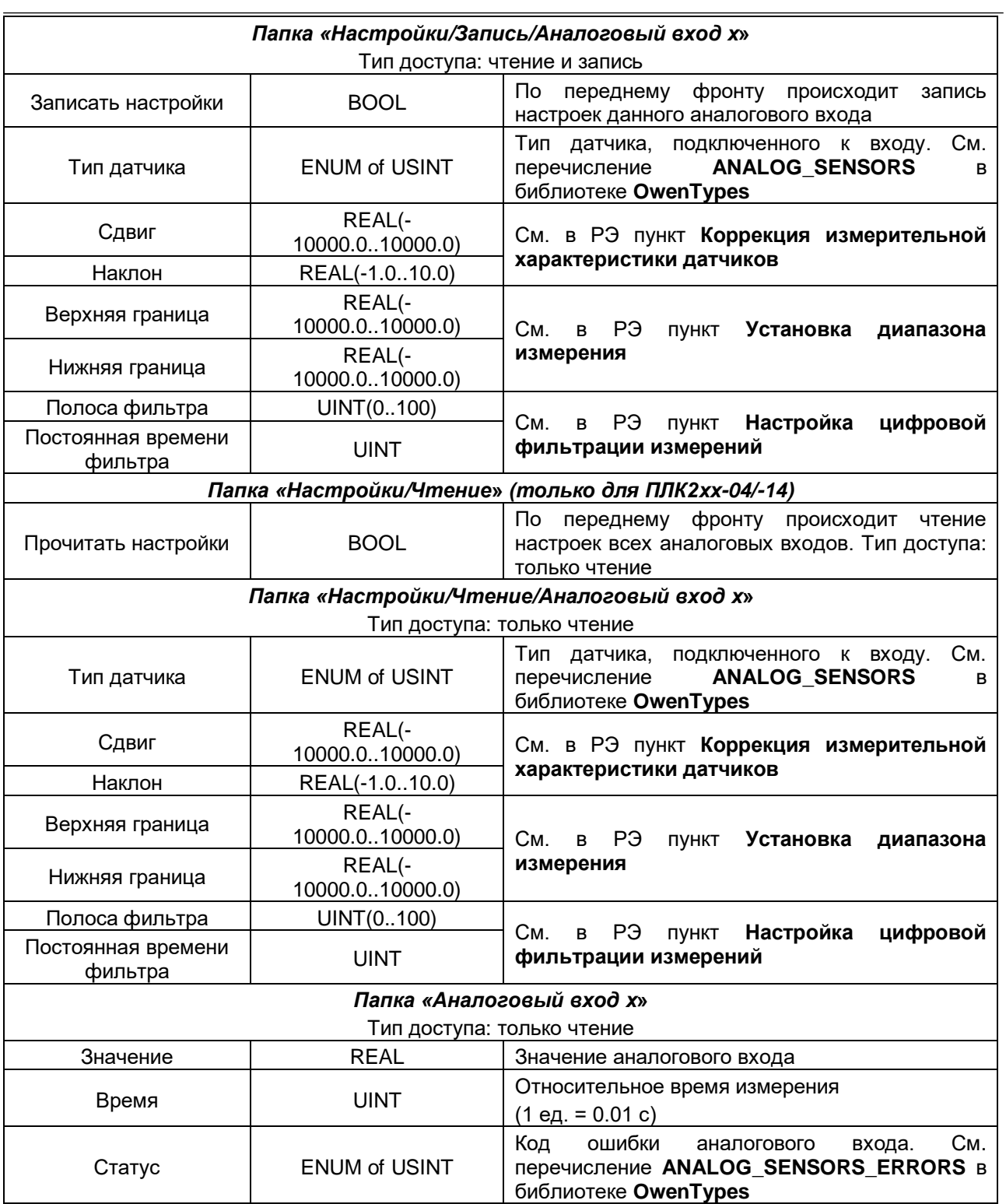

# <span id="page-33-0"></span>**4.13 Узел LeftSide (для контроллеров ПЛК2xx-11/-12/-13/-14)**

Узел **LeftSide** используется для работы с входами и выходами левой платы контроллера ПЛК2xx. Присутствует в контроллерах: **ПЛК2xx-11/-12/-13/-14**

| LeftSide-11 Конфигурация                                                                                                    | Параметр                                        |                                | Tun                          | Значение                     |                | Значение по умолчанию Единица                                      | Описание                                                                       |  |
|----------------------------------------------------------------------------------------------------|-------------------------------------------------|--------------------------------|------------------------------|------------------------------|----------------|--------------------------------------------------------------------|--------------------------------------------------------------------------------|--|
| LeftSide-11 Соотнесение                                                                                                    | • Выключить выходы при исключении               |                                | <b>BOOL</b>                  | <b>FALSE</b>                 |                | <b>FALSE</b>                                                       | TRUE - ВЫКЛЮЧИТЬ                                                               |  |
| входов/выходо                                                                                                    | - Ста Режим работы дискретных входов            |                                |                              |                              |                |                                                                    |                                                                                |  |
| LeftSide-11 MBK-объектов                                                                                                    | • Вход 1                                        |                                | <b>Enumeration of UDINT</b>  | Битовая маска                |                | Битовая маска                                                      | Режим работы                                                                   |  |
|                                                                                                    | Bxon <sub>2</sub>                               |                                | Enumeration of UDINT         | Битовая наска                |                | Битовая наска                                                      | Режим работы                                                                   |  |
|                                                                                                    | • Вход 3                                        |                                | Enumeration of UDINT         | Битовая наска                |                | Битовая наска                                                      | Режим работы                                                                   |  |
| Состояние                                                                                                    | $\bullet$ Bxon 4                                |                                | <b>Enumeration of UDINT</b>  |                              |                |                                                                    |                                                                                |  |
|                                                                                                    |                                                 |                                |                              | Битовая наска                |                | Битовая наска                                                      | Режим работы                                                                   |  |
| Информация                                                                                                    | <b>Bxon 5</b>                                   |                                | <b>Enumeration of UDINT</b>  | Битовая маска                |                | Битовая маска                                                      | Режим работы                                                                   |  |
|                                                                                                    | ● Вход 6                                        |                                | <b>Enumeration of UDINT</b>  | Битовая наска                |                | Битовая наска                                                      | Режим работы                                                                   |  |
|                                                                                                    | • Вход 7                                        |                                | <b>Enumeration of UDINT</b>  | Битовая наска                |                | Битовая наска                                                      | Режим работы                                                                   |  |
|                                                                                                    | • Вход 8                                        |                                | <b>Enumeration of UDINT</b>  | Битовая наска                |                | Битовая наска                                                      | Режим работы                                                                   |  |
|                                                                                                    | <b>Е. В Настройка фильтра дискретных входов</b> |                                |                              |                              |                |                                                                    |                                                                                |  |
|                                                                                                    | В Режим работы дискретных выходов               |                                |                              |                              |                |                                                                    |                                                                                |  |
|                                                                                                    | <b>BINXON</b> 1                                 |                                | <b>Enumeration of UDINT</b>  | Битовая наска                |                | Битовая наска                                                      | Режим работы                                                                   |  |
|                                                                                                    |                                                 |                                |                              |                              |                |                                                                    |                                                                                |  |
|                                                                                                    | • Выход 2                                       |                                | <b>Enumeration of UDINT</b>  | Битовая маска                |                | Битовая маска                                                      | Режим работы                                                                   |  |
|                                                                                                    | <b>B-INXOR 3</b>                                |                                | <b>Enumeration of LIDINT</b> | Битовая маска                |                | Битовая маска                                                      | Режим работы                                                                   |  |
|                                                                                                    | <b>B</b> -Buxon <sub>4</sub>                    |                                | <b>Enumeration of UDINT</b>  | Битовая наска                |                | Битовая наска                                                      | Режим работы                                                                   |  |
|                                                                                                    | <b>В Период ШИМ выходов</b>                     |                                |                              |                              |                |                                                                    |                                                                                |  |
|                                                                                                    | • Выход 1                                       |                                | UDINT(10003600000)           |                              | 1000           | 1000 MC                                                            | Период импульса                                                                |  |
|                                                                                                    | • Выход 2                                       |                                | UDINT(10003600000)           |                              | 1000           | 1000 MC                                                            | Период импульса                                                                |  |
|                                                                                                    |                                                 |                                |                              |                              |                |                                                                    |                                                                                |  |
|                                                                                                    | $@$ Bi-mon 3                                    |                                | UDINT(10003600000)           |                              | 1000           | 1000 MC                                                            | Период импульса                                                                |  |
|                                                                                                    | • Выход 4                                       |                                | UDINT(10003600000)           |                              | 1000           | 1000 MC                                                            | Период импульса                                                                |  |
|                                                                                                    | Е- Па Минимальная длительность импульса ШИМ вых |                                |                              |                              |                |                                                                    |                                                                                |  |
|                                                                                                    | • Выход 1                                       |                                | UDINT(503600000)             |                              | 50             | 50 MC                                                              | Минимальная длительность импульса, которая может быть задана из кода программы |  |
|                                                                                                    | • Выход 2                                       |                                | UDINT(503600000)             |                              | 50             | 50 MC                                                              | Минимальная длительность импульса, которая может быть задана из кода программы |  |
|                                                                                                    | • Выход 3                                       |                                | UDINT(503600000)             |                              | 50             | 50 MC                                                              | Минимальная длительность импульса, которая может быть задана из кода программы |  |
|                                                                                                    |                                                 |                                |                              |                              |                |                                                                    |                                                                                |  |
|                                                                                                    | • Выход 4                                       |                                | UDINT(503600000)             |                              | 50             | 50 MC                                                              | Минимальная длительность импульса, которая может быть задана из кода программы |  |
|                                                                                                    | <b>EL RS485 - управление подтяжкой</b>          |                                |                              |                              |                |                                                                    |                                                                                |  |
|                                                                                                    | <sup>□</sup> • RS485 - управление подтяжкой     |                                | <b>DWORD</b>                 |                              | 3              |                                                                    | RS485 - управление подтяжкой                                                   |  |
|                                                                                                    | <b>2</b> RS485 1                                |                                | <b>BOOL</b>                  |                              | <b>TRUE</b>    | <b>TRUE</b>                                                        |                                                                                |  |
|                                                                                                    | <b>&amp; RS4852</b>                             |                                | <b>BOOL</b>                  |                              | <b>TRUE</b>    | <b>TRUE</b>                                                        |                                                                                |  |
|                                                                                                    |                                                 |                                |                              |                              |                |                                                                    |                                                                                |  |
|                                                                                                    | Найти                                           | Фильтр Показать все            |                              |                              |                | • Ф Добавить ФБ для Ю-канала + Перейти к экземпляру                |                                                                                |  |
|                                                                                                    |                                                 |                                |                              |                              |                |                                                                    |                                                                                |  |
|                                                                                                    | Переменная                                      | Канал                          | Тип                          |                              | Единица        | Описание                                                           |                                                                                |  |
|                                                                                                    | ⊞-¥∌                                            | Битовая маска входов           |                              | <b>DWORD</b>                 |                | Состояние дискретных входов                                        |                                                                                |  |
|                                                                                                    | <b>B</b> 70                                     | Битовая маска выходов (запись) |                              | <b>DWORD</b>                 |                | Прямое управление дискретными выходами                             |                                                                                |  |
|                                                                                                    | <b>В</b> -Входы                                 |                                |                              |                              |                |                                                                    |                                                                                |  |
|                                                                                                    | $\Box$ Вход 1                                   |                                |                              |                              |                |                                                                    |                                                                                |  |
|                                                                                                    | ۰,                                              | Режим работы                   |                              | <b>Enumeration of UDINT</b>  |                |                                                                    | См. перечисление PLC210_FDI_MODE в библиотеке OwenTypes                        |  |
|                                                                                                    | ×,                                              | Период инпульса                |                              | <b>UDINT</b>                 | MKC            | Период импульса                                                    |                                                                                |  |
|                                                                                                    | ۹þ                                              |                                |                              | <b>UDINT</b>                 |                |                                                                    |                                                                                |  |
|                                                                                                    |                                                 | Длительность импульса          |                              |                              | MKC            | Длительность импульса                                              |                                                                                |  |
|                                                                                                    | <b>Е</b> Вход 2                                 |                                |                              |                              |                |                                                                    |                                                                                |  |
|                                                                                                    | <b>Е</b> Вход 3                                 |                                |                              |                              |                |                                                                    |                                                                                |  |
|                                                                                                    | <b>Е</b> Вход 4                                 |                                |                              |                              |                |                                                                    |                                                                                |  |
|                                                                                                    | <b>Е</b> Вход 5                                 |                                |                              |                              |                |                                                                    |                                                                                |  |
|                                                                                                    | <b>Е</b> Вход 6                                 |                                |                              |                              |                |                                                                    |                                                                                |  |
|                                                                                                    | E Bxog 7                                        |                                |                              |                              |                |                                                                    |                                                                                |  |
|                                                                                                    |                                                 |                                |                              |                              |                |                                                                    |                                                                                |  |
|                                                                                                    | <b>Е.</b> Вход 8                                |                                |                              |                              |                |                                                                    |                                                                                |  |
|                                                                                                    | - Режим работы дискретных вы                    |                                |                              |                              |                |                                                                    |                                                                                |  |
|                                                                                                    | ۰,                                              | Buxon <sub>1</sub>             |                              | Enumeration of UDINT         |                |                                                                    | См. перечисление PLC210_FDO_MODE в библиотеке OwenTypes                        |  |
|                                                                                                    | ٠,                                              | Buxon <sub>2</sub>             |                              | Enumeration of UDINT         |                |                                                                    | См. перечисление PLC210_FDO_MODE в библиотеке OwenTypes                        |  |
|                                                                                                    | ٠,                                              | Выход 3                        |                              | Enumeration of UDINT         |                |                                                                    | См. перечисление PLC210_FDO_MODE в библиотеке OwenTypes                        |  |
|                                                                                                    | ۰,                                              | <b>Buxon 4</b>                 |                              | Enumeration of UDINT         |                |                                                                    | См. перечисление PLC210_FDO_MODE в библиотеке OwenTypes                        |  |
|                                                                                                    |                                                 |                                |                              |                              |                |                                                                    |                                                                                |  |
|                                                                                                    | <b>В</b> Период ШИМ выходов                     |                                |                              |                              |                |                                                                    |                                                                                |  |
|                                                                                                    | ۰,                                              | Выход 1                        |                              | <b>LIDINT</b>                | MC             | Период импульса                                                    |                                                                                |  |
|                                                                                                    | ۰,                                              | Выход 2                        |                              | <b>LIDINT</b>                | MC             | Период импульса                                                    |                                                                                |  |
|                                                                                                    | ٠,                                              | Выход 3                        |                              | <b>UDINT</b>                 | MC             | Период импульса                                                    |                                                                                |  |
|                                                                                                    | ۰,                                              | Выход 4                        |                              | <b>LIDINT</b>                | MC             | Период импульса                                                    |                                                                                |  |
|                                                                                                    | <b>Е- Имнимальная длительность и</b>            |                                |                              |                              |                |                                                                    |                                                                                |  |
|                                                                                                    | ٠.                                              | Выход 1                        |                              | <b>LIDINT</b>                | MC             |                                                                    | Минимальная длительность импульса, которая может быть задана из кода программы |  |
|                                                                                                    | ×.                                              | Выход 2                        |                              | <b>UDINT</b>                 |                |                                                                    |                                                                                |  |
|                                                                                                    |                                                 |                                |                              |                              | MC             |                                                                    | Минимальная длительность импульса, которая может быть задана из кода программы |  |
|                                                                                                    | ۰,                                              | Выход 3                        |                              | <b>UDINT</b>                 | MC             |                                                                    | Минимальная длительность импульса, которая может быть задана из кода программы |  |
| <b>Ell</b> LeftSide x<br>LeftSide-11 Конфигурация<br>LeftSide-11 Соотнесение<br>входов/выходов<br>LeftSide-11 МЭК-объектов<br>Состояние<br>Информация | ۰.                                              | Выход 4                        |                              | <b>UDINT</b>                 | MC             |                                                                    | Минимальная длительность импульса, которая может быть задана из кода программы |  |
|                                                                                                    | <b>В</b> - <b>Политичент</b> заполнения ШИМ     |                                |                              |                              |                |                                                                    |                                                                                |  |
|                                                                                                    | ۰,                                              | Выход 1                        |                              | <b>UDINT</b>                 | 0.01%          | Коэффициент заполнения [010000]                                    |                                                                                |  |
|                                                                                                    | ۰,                                              |                                |                              |                              |                |                                                                    |                                                                                |  |
|                                                                                                    | ×.                                              | Выход 2<br>Выход 3             |                              | <b>UDINT</b><br><b>UDINT</b> | 0.01%<br>0.01% | Коэффициент заполнения [010000]<br>Коэффициент заполнения [010000] | Всегда обновлять переменные - Вкл. 2 (всегда в задаче цикла шины)              |  |

**Рисунок 4.19 – Конфигурационные параметры и каналы LeftSide**

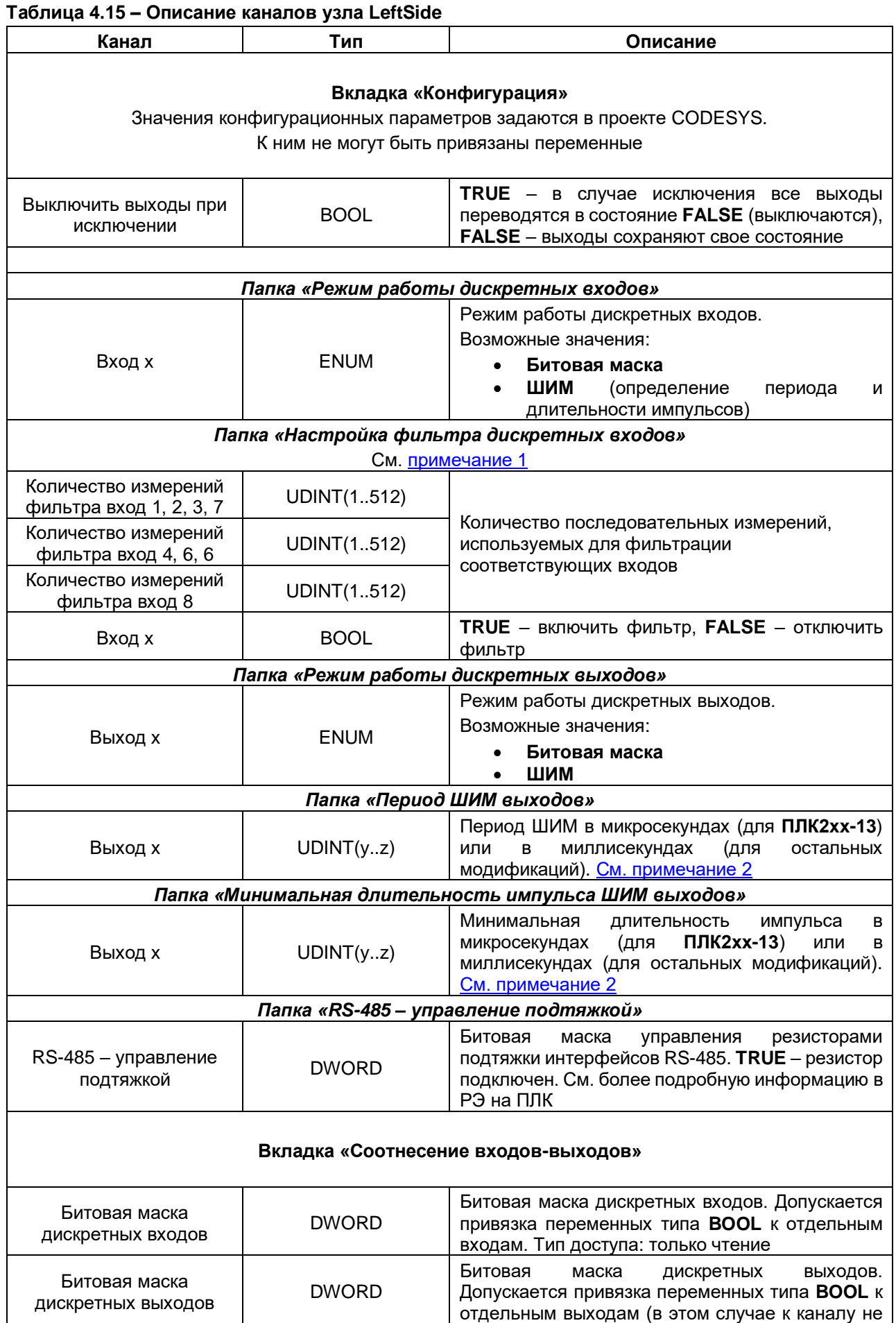

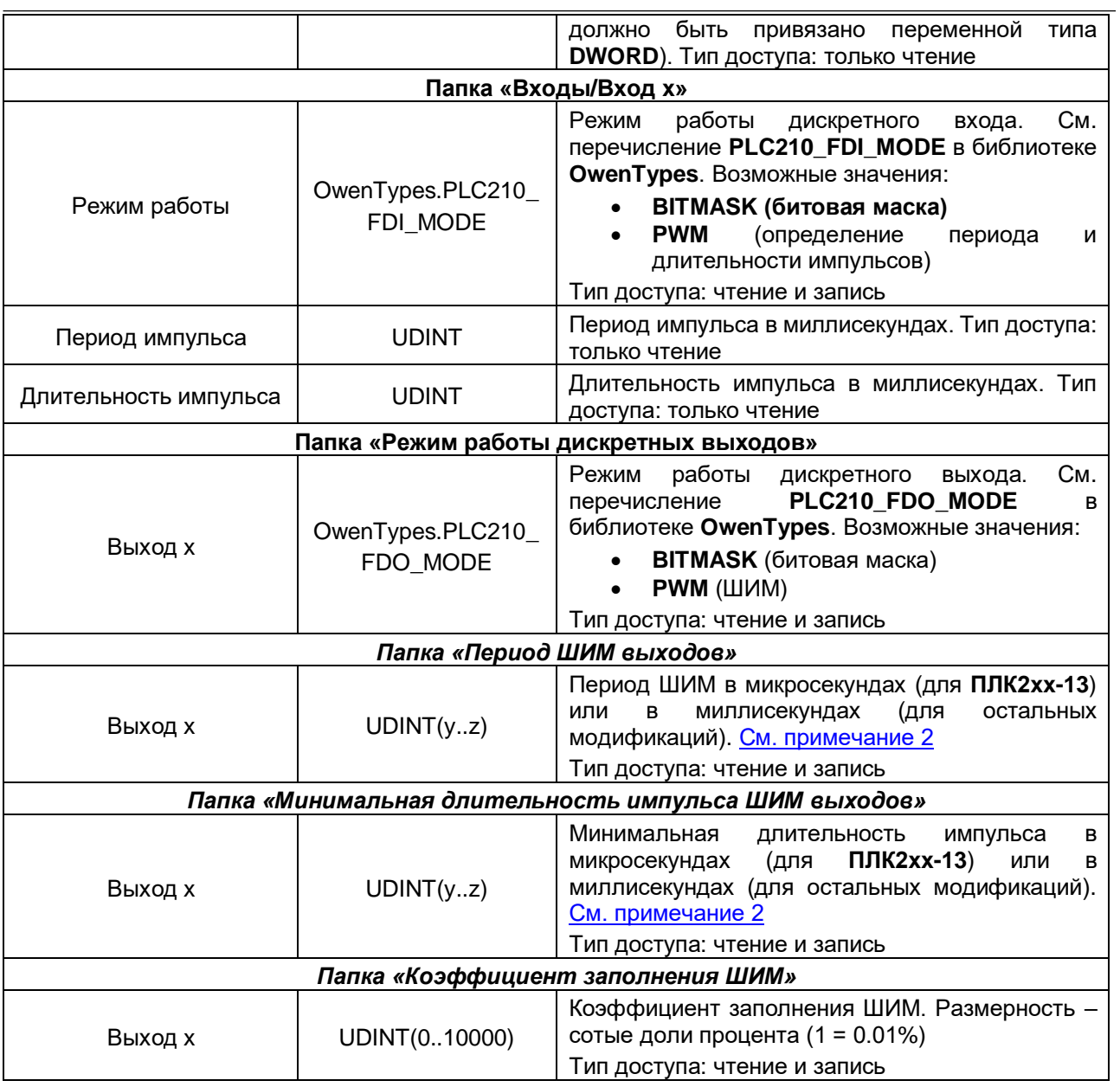

#### $\lceil i \rceil$ **ПРИМЕЧАНИЯ**

<span id="page-36-0"></span>**1**. Описание принципа работы фильтра дискретных входов будет добавлено в следующей версии документа.

**2**. Если выход используется в режиме ШИМ, то характеристики выходного сигнала определяются с помощью параметров **Период ШИМ выхода**, **Минимальная длительность импульсов ШИМ выхода** и **Коэффициент заполнения**. В качестве примера рассмотрим следующие настройки:

- Период ШИМ выхода = 100 мкс
- Минимальная длительность импульсов ШИМ выхода = 10 мкс
- Коэффициент заполнения =  $100(1%)$

Расчетная длительность импульса будет составлять 1 мкс (100 ∙ 0.01), а фактическая – 10 мкс, так как именно это ограничение задано в параметре **Минимальная длительность импульса**.